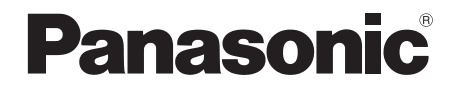

# Manuel d'utilisation

Lecteur Blu-ray Disc™

Modèle DMP-BDT210 DMP-BDT110

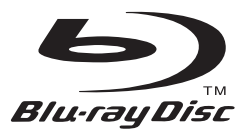

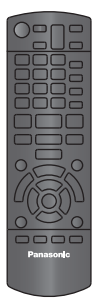

**Panasonic** 

Le modèle DMP-BDT210 est illustré.

### **Cher client**

Nous vous remercions d'avoir arrêté votre choix sur cet appareil.

Pour en tirer un rendement optimal et par mesure de sécurité, lire attentivement le présent manuel. Avant de raccorder, régler ou utiliser l'appareil, il est recommandé de lire attentivement le manuel d'utilisation. Conserver ce manuel pour référence ultérieure.

Pour toute demande de renseignements, appeler au 1-800-561-5505

# IMPORTANTES MISES EN GARDE

Avant d'utiliser l'appareil, lire attentivement les instructions qui suivent. Se conformer tout particulièrement aux avertissements inscrits sur l'appareil et aux consignes de sécurité indiquées ci-dessous. Conserver le présent manuel pour consultation ultérieure.

- 1 Lire attentivement ces instructions.
- 2 Conserver ces instructions.<br>3 Lire toutes les mises en gau
- Lire toutes les mises en garde.
- 4 Suivre toutes les instructions.<br>5 Ne pas utiliser cet annareil pr
- 5 Ne pas utiliser cet appareil près d'une source d'eau.
- 6 Ne nettoyer qu'avec un chiffon sec.
- Ne pas bloquer les évents d'aération. Installer l'appareil selon les instructions du fabricant.
- 8 Ne pas installer l'appareil près d'un appareil de chauffage tel qu'un radiateur, une cuisinière, un registre de chaleur ou tout dispositif émettant de la chaleur (y compris un amplificateur).
- 9 Pour des raisons de sécurité, ne pas modifier la fiche polarisée ou celle de mise à la terre. Une fiche polarisée est une fiche à deux lames, dont une plus large. Une fiche de mise à la terre est une fiche à deux lames avec une broche de masse. La lame plus large ou la broche de masse procure une protection accrue. Si ce genre de fiche ne peut être inséré dans une prise de courant, communiquer avec un électricien pour remplacer la prise.
- 10 S'assurer que le cordon est placé dans un endroit où il ne risque pas d'être écrasé, piétiné ou coincé. Faire particulièrement attention à ses extrémités de branchement, y compris sa fiche.
- 11 N'utiliser que les accessoires ou périphériques recommandés par le fabricant.
- 12 N'utiliser l'appareil qu'avec un chariot, meuble, trépied, support ou table recommandé par le fabricant ou vendu avec l'appareil. Lors de l'utilisation d'un chariot, le déplacer avec le plus grand soin afin d'éviter tout dommage.

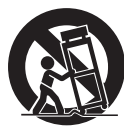

- 13 Débrancher cet appareil lors d'un orage ou en cas de non-utilisation prolongée.
- 14 Confier l'appareil à un technicien qualifié pour toute réparation : cordon d'alimentation ou fiche endommagé, liquide renversé ou objet tombé dans l'appareil, exposition à la pluie ou à une humidité excessive, mauvais fonctionnement ou échappement de l'appareil.

## AVERTISSEMENT (Intérieur de l'appareil)

#### **Appareil**

Pour réduire les risques d'incendie, de choc électrique ou de dommages à l'appareil,

- N'exposez pas cet appareil à la pluie, à l'humidité, à l'égouttement ou aux éclaboussements.
- Ne placez sur l'appareil aucun objet rempli de liquide, comme par exemple des vases.
- Utilisez exclusivement les accessoires recommandés.
- Ne retirez pas le couvercle.
- Toute réparation doit être faite par un personnel qualifié et non par l'usager.

## **ATTENTION**

#### **Appareil**

- Cet appareil est doté d'un lecteur au laser. L'utilisation de commandes ou le recours à des réglages autres que ceux indiqués dans ce manuel peuvent présenter des risques d'exposition à des radiations.
- Ne placer aucune source de flamme nue, telles des bougies allumées, sur l'appareil.

#### **Emplacement**

Pour réduire les risques d'incendie, de choc électrique ou de dommages à l'appareil,

- Ne pas installer cet appareil dans une bibliothèque, une armoire ou tout autre espace confiné. S'assurer que la ventilation de l'appareil est adéquate.
- Ne pas obstruer les évents d'aération de l'appareil avec des journaux, des nappes, des rideaux ou d'autres objets similaires.

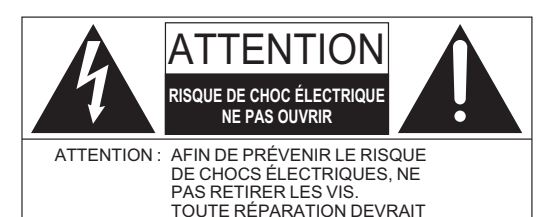

ÊTRE CONFIÉE À UN PERSONNEL QUALIFIÉ

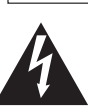

Le symbole de l'éclair dans un triangle équilatéral indique la présence d'une tension suffisamment élevée pour engendrer un risque de chocs électriques.

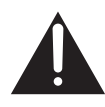

Le point d'exclamation dans un triangle équilatéral indique que le manuel d'utilisation inclus avec l'appareil contient d'importantes recommandations quant au fonctionnement et à l'entretien de ce dernier.

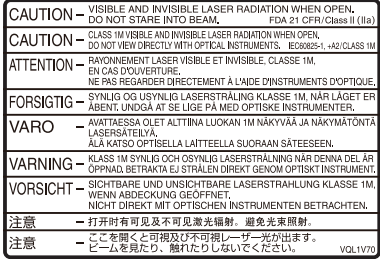

# Table des matières

## Préparatifs

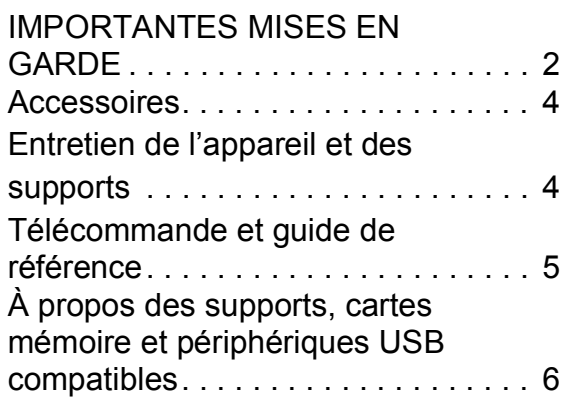

## Connexion et réglages

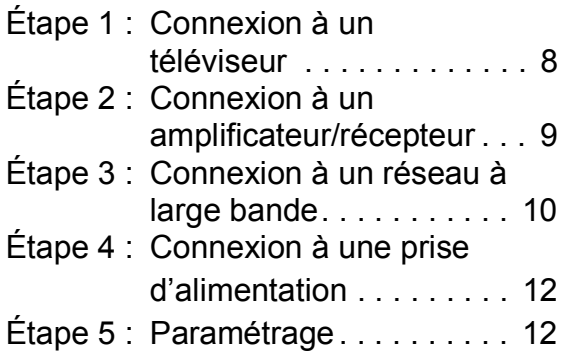

## Lecture

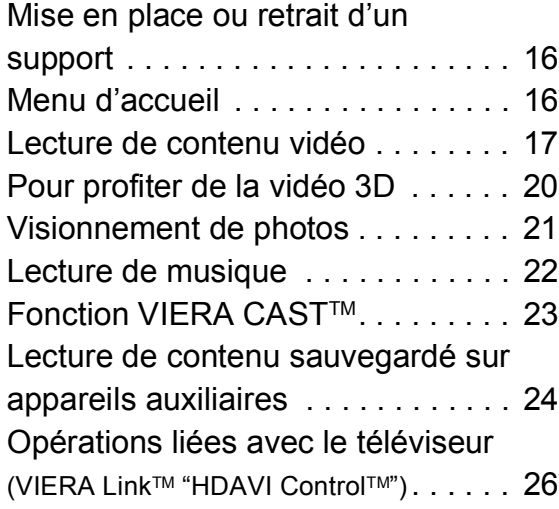

### Réglages

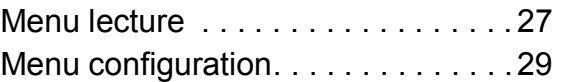

## Références

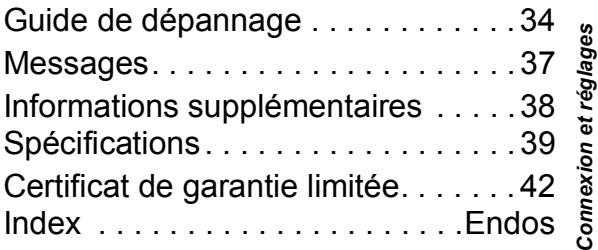

### **À propos des descriptions dans le présent manuel**

- ≥ Les directives de fonctionnement sont généralement décrites en utilisant les touches de la télécommande.
- ≥ Ce manuel d'utilisation concerne les modèles DMP-BDT210 et DMP-BDT110. Sauf indication contraire, les illustrations qui s'y trouvent mettent en présence le modèle DMP-BDT210. [BDT210] [BDT110] : indique des caractéristiques s'appliquant aux modèles DMP-BDT210 et DMP-BDT110, respectivement.

### **Mises à jour du micrologiciel (→ 15)**

*Préparatifs*

Préparatifs

# Accessoires

Vérifier les accessoires avant d'utiliser cet appareil.

- **1 télécommande** (N2QAYB000574)
- **2 piles pour la télécommande**
- **1 cordon d'alimentation c.a.** (K2CB2CB00022)

La feuille d'autocollants en français ci-incluse correspond aux noms des touches et prises indiquées en anglais sur le boîtier de l'appareil. Utiliser au besoin.

#### $\Box$

- Les numéros de modèle des produits indiqués dans le présent manuel sont à jour en date de décembre 2010. Ces numéros peuvent être modifiés sans préavis.
- ≥ Ne pas utiliser le cordon d'alimentation avec d'autres appareils.
- ≥ Pour la commande d'accessoires, contacter le détaillant où l'appareil a été acheté.

## Fonctionnement de la télécommande

Placer les piles de manière à respecter la polarité  $(+, -)$ .

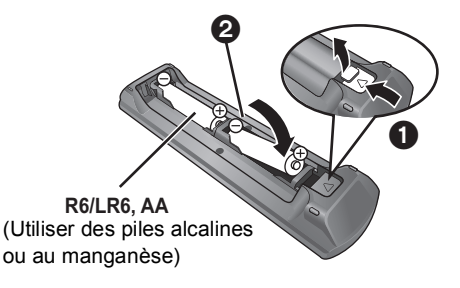

Pointer en direction du capteur de signal de la télécommande de cet appareil.  $(\Rightarrow 5)$ 

#### m

Une mauvaise manipulation des piles peut causer une fuite de l'électrolyte, lequel peut endommager les pièces en contact et provoquer un incendie.

- ≥ Ne pas utiliser conjointement des piles usagées et neuves ou de types différents.
- Ne pas chauffer ou exposer au feu.
- ≥ Ne pas laisser la ou les piles dans un véhicule exposé au soleil avec vitres et portes fermées pendant une longue période de temps.
- Ne pas démonter ou court-circuiter.
- ≥ Ne pas tenter de recharger les piles alcalines ou au manganèse.
- ≥ Ne pas utiliser des piles dont l'enveloppe a été retirée.

Retirer les piles si la télécommande ne doit pas être utilisée pendant un long laps de temps. Les ranger dans un endroit sombre et frais.

#### **ATTENTION**

- Danger d'explosion si les batteries/piles ne sont pas remplacées correctement. Remplacez-les uniquement par le type recommandé par le fabricant.
- Lors de la mise au rebut des batteries/piles, contactez les autorités locales ou le détaillant et informez-vous de la bonne façon de procéder.

# Entretien de l'appareil et des supports

- Pour nettover l'appareil, utiliser un chiffon doux et sec
- ≥ Ne jamais utiliser d'alcool, de diluant pour peinture ni de benzène pour nettoyer l'appareil.
- Avant d'utiliser un chiffon traité chimiquement, lire attentivement les directives sur l'emballage du chiffon.

### ■ Entretien de la lentille

● Utiliser un nettoveur de lentille (vendu séparément) pour nettoyer la lentille de cet appareil.

### ■ Entretien des disques

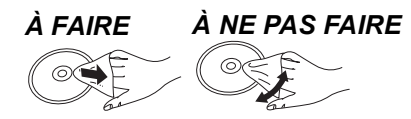

Nettoyer le disque avec un linge humide, puis essuyer.

### ■ Précautions à prendre

- ≥ Tenir les disques par leur pourtour afin de prévenir les rayures et les traces de doigts.
- ≥ Ne pas apposer d'étiquettes ni d'autocollants sur les disques.
- ≥ Ne pas utiliser de nettoyeur en vaporisateur, de benzène, de diluant pour peinture, de liquide de prévention d'électricité statique ni aucun autre solvant.
- ≥ Enlever toute poussière, eau ou corps étranger des connecteurs sur l'endos de la carte.
- ≥ Ne pas utiliser les disques suivants :
	- Disques avec des parties exposées d'autocollants ou d'étiquettes enlevés (disques en location, etc.).
	- Disques gondolés ou fissurés.
	- Disques de forme irrégulière (en forme de cœur par exemple).

### ■ Mise au rebut ou transfert de l'appareil

Cet appareil peut mémoriser des informations. Avant de mettre l'appareil au rebut ou d'en transférer la propriété, suivre les procédures pour réinitialiser tous les paramétrages de manière à supprimer toutes les informations conservées en mémoire.  $(\Rightarrow$  34, "Rétablissement de tous les paramètres par défaut")

≥ L'historique de son opération peut être stocké dans la mémoire de l'appareil.

# Télécommande et guide de référence

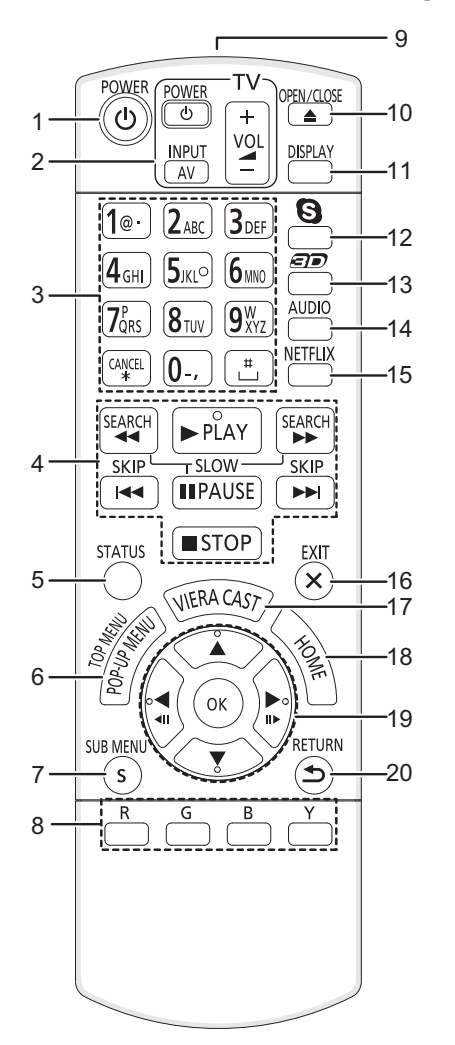

- 1 Pour mettre l'appareil en et hors marche
- 2 Touches de commande du téléviseur Il est possible de piloter les fonctions d'un téléviseur Panasonic au moyen de la télécommande de cet appareil. (Selon le téléviseur utilisé, ces touches pourraient ne pas fonctionner.) [(<sup>l</sup>) TV POWER] : Mise en et hors marche du téléviseur [AV] : Sélection du signal d'entrée  $[i + -VOL]$ : Réglage du volume
- 3 Sélection des numéros de titre, etc./Entrée des numéros ou des caractères ( $\Rightarrow$  23) [CANCEL] : Annulation
- 4 Touches de commande des fonctions de lecture de base  $(\Rightarrow 17)$
- 5 Affichage des messages d'état à l'écran  $(\Rightarrow 17)$
- 6 Affichage du menu instantané/menu principal/Direct Navigator  $(\Rightarrow 17)$
- 7 Affichage du sous-menu ( $\Rightarrow$  18)
- 8 Ces touches sont utilisées dans les cas suivants :
	- Lors de l'utilisation d'un disque BD-Vidéo comportant des applications Java™ (BD-J).
- Lors de l'utilisation des contenus VIERA CAST. ( $\Rightarrow$  23)
- 9 Émission du signal de la télécommande
- 10 Ouverture/fermeture du plateau du disque  $(\Rightarrow 16)$ **ATTENTION**

Ne pas placer des objets devant l'appareil. Lors de l'ouverture du plateau du disque, celui-ci pourrait entrer en contact avec ces objets et causer des problèmes.

- 11 Affichage du menu lecture  $(\Rightarrow 27)$
- 12 Démarrage d'une communication vidéo ( $\Leftrightarrow$  23)
- 13 Configuration des effets 3D  $(\Rightarrow 20)$
- 14 Sélection du rendu sonore  $(\Rightarrow 17)$
- 15 Affichage de l'écran NETFLIX
- 16 Sortie de l'écran de menu
- 17 Affichage de la page d'accueil VIERA CAST  $(\Rightarrow 23)$
- 18 Affichage du menu d'accueil  $( \Rightarrow 16)$
- 19 Sélection/OK, Image par image  $(\Rightarrow 17)$
- 20 Rétablissement de l'affichage précédent

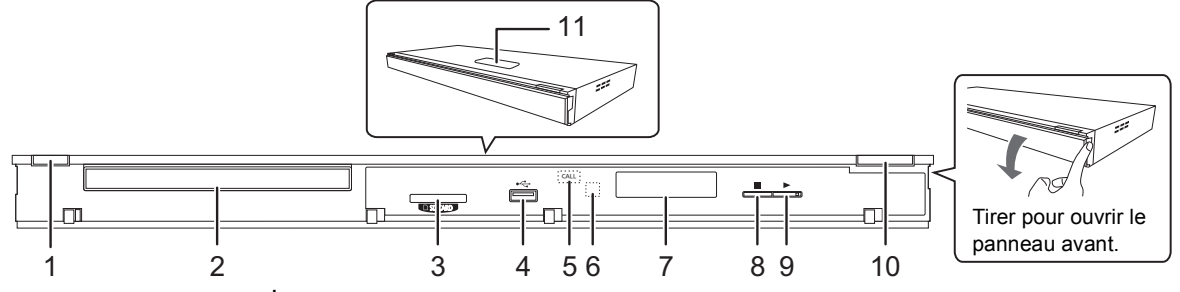

- 1 **Interrupteur** (POWER **小**) (⇔ 12) Appuyer sur cette touche pour alterner entre le mode marche et le mode veille. En mode veille, l'appareil demeure sous tension et consomme une petite quantité d'énergie.
- 2 Plateau du disque  $(\Rightarrow 16)$
- 3 Fente pour carte SD  $(\Rightarrow 16)$
- 4 Port USB  $(\Rightarrow 16)$
- 5 Voyant à DEL d'appel (CALL)  $(\Rightarrow 23)$ Le voyant à DEL s'allume lorsque l'appareil reçoit un appel entrant, etc., en provenance d'un service de communication vidéo.
- 6 Capteur du signal de la télécommande Distance : à l'intérieur d'environ 7 m (23 pieds) Angle : environ 20° vers le haut ou le bas, 30° vers la gauche ou la droite
- 7 Affichage
- 8 Arrêt ( $\Rightarrow$  17)
- 9 Lancement de la lecture  $(\Rightarrow 17)$
- 10 Ouverture/fermeture du plateau du disque  $(\Rightarrow 16)$ 11 **BDT210** : Capteur sans toucher ( $\Rightarrow$  33) Le voyant à DEL s'allume lorsque le capteur sans toucher est activé.

Prises sur panneau arrière ( $\Rightarrow$  8-10, 12)

# À propos des supports, cartes mémoire et périphériques USB compatibles

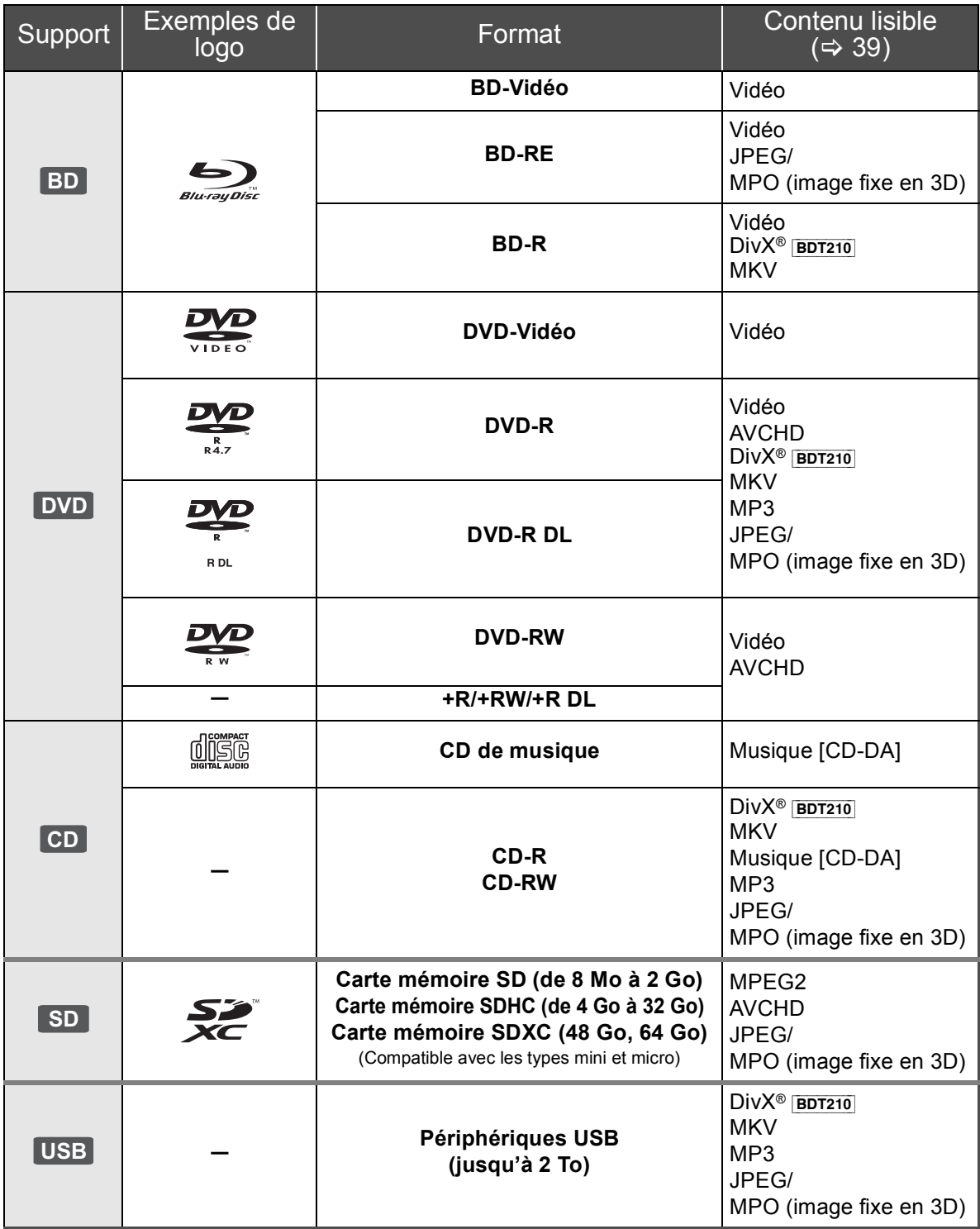

### ■ Disques non compatibles

#### **Tout autre disque qui n'est pas pris en charge ou qui n'a pas été mentionné précédemment.**

- ≥ DVD-RAM
- Super Audio CD
- CD Photo
- DVD-Audio
- ≥ CD-Vidéo et Super Video CD
- ≥ Disques WMA
- ≥ [BDT210] : Disques DivX Plus HD
- **BDT110** : Tous types de disques DivX
- Disques PAL
- ≥ HD DVD
- ≥ Disques BD-Vidéo enregistrés à une cadence de 50 images par seconde

## ■ Information sur la gestion des régions

### **BD-Vidéo**

Cet appareil prend en charge les disques BD-Vidéo identifiés par le code **"A"**. Exemple :

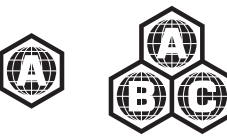

### **DVD-Vidéo**

Cet appareil prend en charge les disques DVD-Vidéo identifiés par le code régional **"1"** ou par la mention **"ALL"**. Exemple :

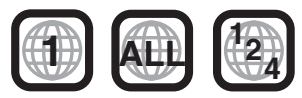

## ∫ Finalisation

Les disques DVD-R/RW/R DL, +R/+RW/+R DL et CD-R/RW enregistrés sur un enregistreur, etc., doivent être finalisés par ce dernier avant d'en permettre la lecture sur cet appareil. Se reporter au manuel d'utilisation de l'enregistreur.

## ■ BD-Vidéo

- ≥ Cet appareil prend en charge le signal audio à débit binaire élevé (Dolby Digital Plus, Dolby TrueHD, DTS-HD High Resolution Audio et DTS-HD Master Audio) adopté par le format BD-Vidéo.
	- [BDT110] : Si "Dolby D/Dolby D +/Dolby TrueHD" est réglé sur "PCM", le nombre maximum de canaux aux fins d'ambiophonie au format Dolby est 5.1 PCM.  $(\Rightarrow 30)$

### ■ 3D

- ≥ Il est possible de faire la lecture de vidéos et de photos en 3D lorsque cet appareil est raccordé à un téléviseur compatible au format 3D au moyen d'un câble HDMI haut débit.
- ≥ La vidéo 2D peut être visionnée en tant que 3D virtuelle.  $(\Rightarrow 20)$

## ■ CD de musique

- ≥ L'opération et la qualité du rendu sonore de CD non conformes aux spécifications CD-DA (protection antipiratage, etc.) ne peuvent être garanties.
- ≥ Le côté avec contenu audio numérique d'un disque hybride (DualDisc) n'est pas conforme aux spécifications techniques du format CD-DA (Compact Disc Digital Audio). Par conséquent, sa lecture pourrait être impossible.

## ∫ Carte SD

≥ Les cartes miniSD, microSD, microSDHC et microSDXC peuvent être utilisées, mais un adaptateur de carte est requis. Un tel adaptateur est généralement fourni avec ces cartes; autrement, l'utilisateur doit s'en procurer un.

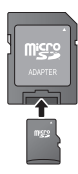

*Préparatifs*

**Préparatifs** 

- Conserver la carte mémoire hors de portée des enfants afin qu'ils ne puissent pas l'avaler.
- ≥ Pour protéger le contenu de la carte, déplacer la languette de protection en écriture (sur la carte SD) sur la position "LOCK".
- Cet appareil est compatible avec les cartes mémoire SD satisfaisant aux spécifications SD des formats FAT12 et FAT16, ainsi que les cartes mémoire SDHC au format FAT32 (ne prend pas en charge les noms de fichier longs) et les cartes mémoire SDXC au format exFAT.
- ≥ Si la carte SD est utilisée avec des ordinateurs ou des périphériques non compatibles, le contenu enregistré pourrait être effacé en raison du formatage de la carte ou pour d'autres raisons.
- ≥ La capacité de la mémoire utile peut être légèrement inférieure à celle de la carte.

## ■ Périphérique USB

- ≥ Il n'est pas garanti que tous les périphériques USB fonctionneront avec cet appareil.
- ≥ Cet appareil ne permet pas la recharge des périphériques USB raccordés.
- Lors de l'utilisation de la caméra de communication TY-CC10W ou de l'adaptateur de réseau local sans fil DY-WL10, les raccorder aux prises arrière de cet appareil.  $(\Rightarrow 10, 23)$
- ≥ Les systèmes de fichiers FAT12, FAT16 et FAT32 sont pris en charge.
- Cet appareil prend en charge USB 2.0 haute vitesse.
- Cet appareil prend en charge un disque dur avec fichiers formatés en FAT32. S'il n'est pas reconnu, l'alimentation du disque dur pourrait ne pas s'effectuer. Procurer une alimentation externe.

#### $\Box$

- ≥ La prise en charge de tous les supports mentionnés plus haut pourrait ne pas être possible en raison du type de support, des conditions d'enregistrement, de la méthode d'enregistrement et des modalités de création des fichiers.
- ≥ Les producteurs de disques peuvent contrôler le mode de lecture des disques. Aussi se pourrait-il que le pilotage de la lecture ne se fasse pas exactement tel que décrit dans le présent manuel d'utilisation. Lire attentivement la notice d'utilisation du disque.

# Étape 1 : Connexion à un téléviseur

- ≥ Ne pas placer l'appareil sur des amplificateurs/récepteurs ou des appareils qui peuvent devenir chauds. La chaleur peut endommager l'appareil.
- ≥ Il est recommandé de débrancher les câbles d'alimentation de tous les appareils avant d'effectuer les raccordements.
- ≥ Ne pas faire la connexion du signal vidéo via un enregistreur vidéo. En effet, en raison des dispositifs anti-piratage, l'image pourrait ne pas être adéquatement affichée.
- Utiliser des câbles HDMI haut débit identifiés par le logo HDMI (tel qu'indiqué sur la page couverture d'arrière). Il est recommandé d'utiliser un câble HDMI Panasonic. Lorsque la sortie vidéo est établie à 1080p, il est nécessaire d'utiliser des câbles HDMI d'une longueur ne dépassant pas 5,0 mètres (16,4 pi).

Numéro de pièce recommandée (câble HDMI haut débit) : RP-CDHS15 (1,5 m/4,9 pi), RP-CDHS30 (3,0 m/9,8 pi), RP-CDHS50 (5,0 m/16,4 pi), etc.

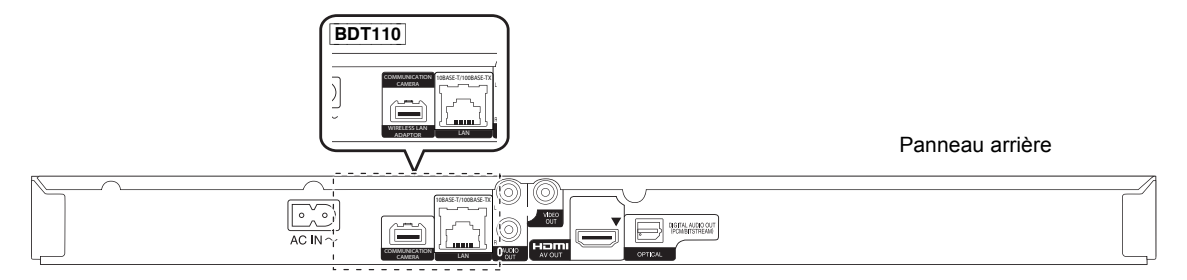

- Connexion à la prise de sortie HDMI AV OUT **(Haute qualité)**
	- Il est possible de faire la lecture de vidéos et de photos en 3D en raccordant cet appareil à un téléviseur compatible au format 3D.

#### ■ Via une prise VIDEO OUT (Qualité standard)

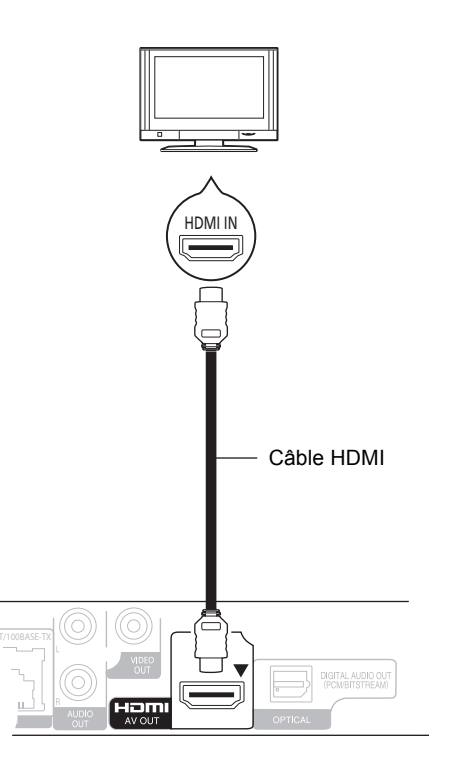

- Régler "Sortie audio HDMI" sur "Oui" ( $\Rightarrow$  32).
- La connexion HDMI prend en charge VIERA Link "HDAVI Control" ( $\Rightarrow$  26).

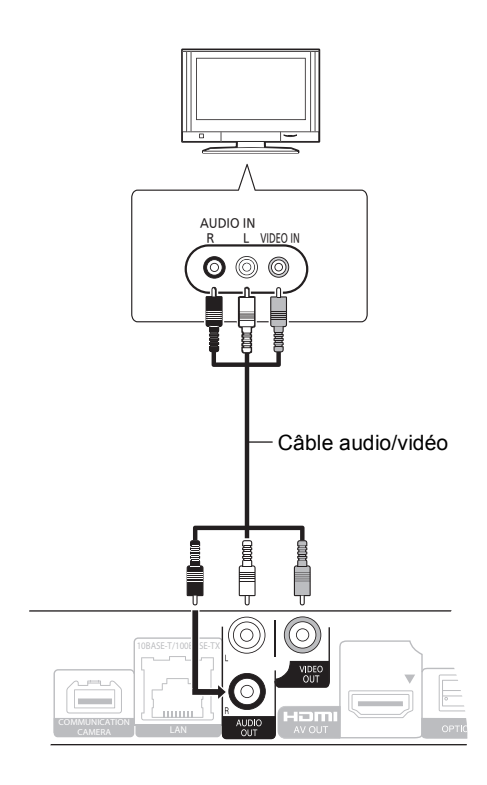

● Raccorder les prises de même couleur.

# Étape 2 : Connexion à un amplificateur/récepteur

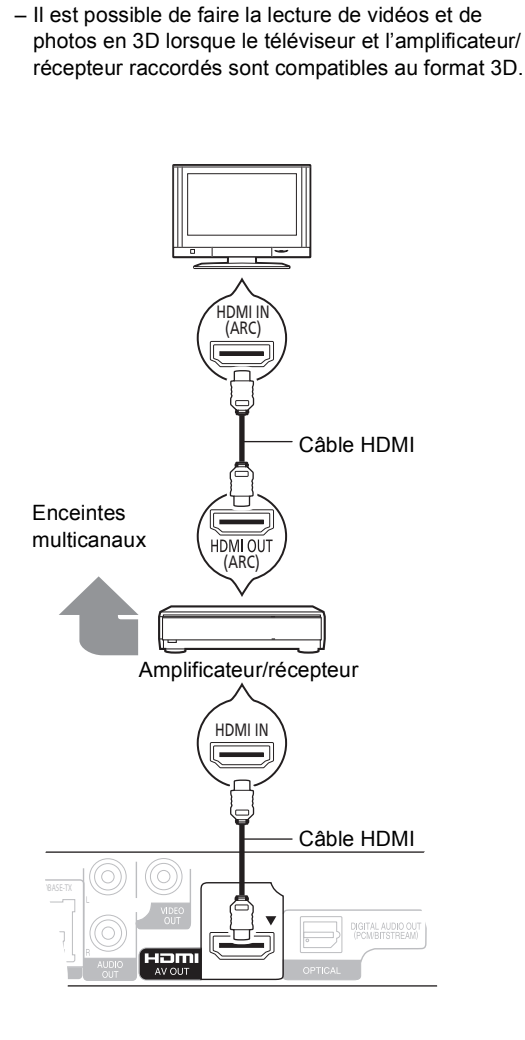

∫ **Connexion à la prise de sortie HDMI AV OUT**

- Régler "Sortie audio HDMI" sur "Oui" ( $\Leftrightarrow$  32).
- ≥ Régler "Sortie audio numérique" en fonction de l'amplificateur/récepteur ( $\Rightarrow$  30).
- ≥ La connexion HDMI prend en charge VIERA Link "HDAVI Control" ( $\Rightarrow$  26).
- ≥ Lors de la connexion à un amplificateur/récepteur qui n'est pas compatible au format 3D, connecter cet appareil au téléviseur via la prise HDMI AV OUT, puis connecter le téléviseur à l'amplificateur/récepteur au moyen de câbles HDMI pour les raccordements pertinents.
	- Toutefois, il est à noter que le contenu audio ne peut être reproduit que sur 5.1 canaux.
- ≥ Lors de l'utilisation d'un téléviseur ou d'un amplificateur/ récepteur dont la prise HDMI n'est pas identifiée par l'indication "(ARC)" (non compatible avec ARC), la connexion entre l'amplificateur/récepteur et le téléviseur doit se faire au moyen d'un câble audio numérique optique afin de profiter du rendu audio du téléviseur au moyen de l'amplificateur/récepteur.

■ Connexion à la prise de sortie OPTICAL

Amplificateur/récepteur

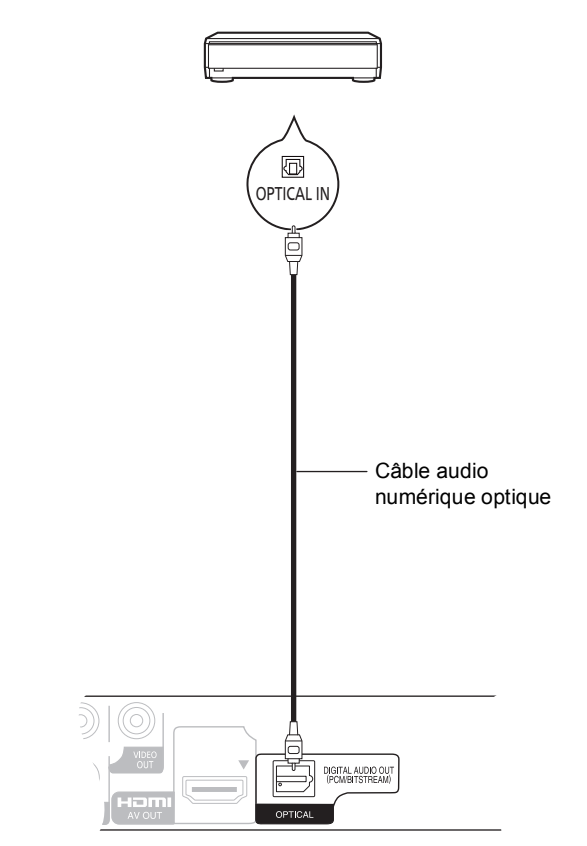

- Lors du raccordement à un téléviseur ( $\Leftrightarrow$  8) avec prise HDMI AV OUT, régler "Sortie audio HDMI" sur "Non"  $(\Rightarrow 32)$ .
- ≥ Régler "Sortie audio numérique" selon la sortie utilisée et l'amplificateur/récepteur raccordé ( $\Rightarrow$  30).

# Étape 3 : Connexion à un réseau à large bande

Les opérations suivantes peuvent être effectuées lorsque l'appareil est connecté à l'Internet via une connexion à un réseau à large bande.

- Mises à jour du micrologiciel ( $\Rightarrow$  15)
- $\bullet$  Accès aux fonctions BD-Live ( $\Leftrightarrow$  19)
- $\bullet$  Accès à VIERA CAST ( $\Leftrightarrow$  23)
- Accès aux appareils auxiliaires (Réseau domestique)  $(\Rightarrow 24)$
- 

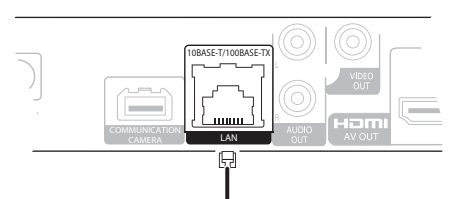

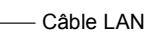

Routeur à large bande, etc.

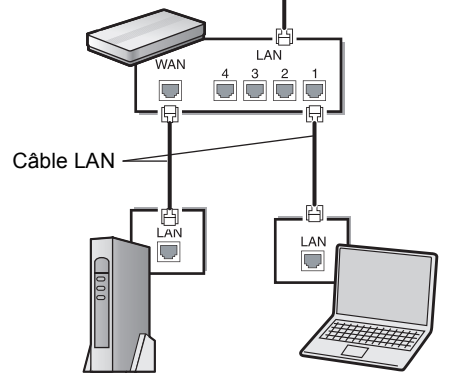

Modem (Large bande) \*Fourni par le fournisseur de service Internet

- ≥ Utiliser un câble LAN droit de catégorie 5 (STP) ou plus lors de la connexion d'appareils auxiliaires.
- ≥ L'insertion d'un câble autre qu'un câble LAN dans la prise LAN peut endommager l'appareil.

Pour de plus amples renseignements sur la méthode de connexion, se reporter au manuel d'utilisation inclus avec l'appareil raccordé.

#### ∫ **Connexion d'un câble LAN** ∫ **Liaison sans fil à un réseau local (LAN)**

- [BDT210] : La liaison sans fil est intégrée (il n'est pas nécessaire de recourir à un adaptateur de réseau local sans fil).
- [BDT110] : Connecter l'adaptateur de réseau local sans fil DY-WL10 (vendu séparément).

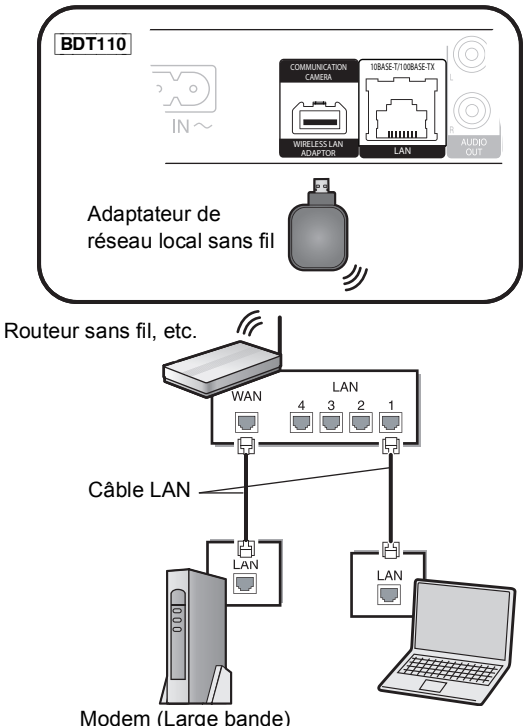

Modem (Large bande) \*Fourni par le fournisseur de service Internet

- **BDT110** : Seul l'adaptateur de réseau local sans fil DY-WL10 (vendu séparément) peut être utilisé.
- ≥ [BDT110] Lire attentivement le manuel d'utilisation de l'adaptateur de réseau local sans fil DY-WL10 (vendu séparément) avant de l'utiliser.
- ≥ Pour des informations à jour sur la compatibilité du routeur sans fil, visiter http://panasonic.jp/support/global/cs/

(en anglais seulement).

- ≥ L'appareil n'est pas compatible avec les services de réseau sans fil public fournis dans les aéroports, les gares, les cafés, etc.
- ≥ [BDT110] : Pour connecter simultanément l'adaptateur de réseau local sans fil DY-WL10 (vendu séparément) et un câble LAN, utiliser le câble de raccordement fourni avec le DY-WL10.

#### **Précautions à prendre relatives à une liaison sans fil**

Les limites suivantes ont été établies quant à l'usage de cet appareil ou d'un adaptateur de réseau local sans fil. Vous devez connaître ces limites avant d'utiliser ces dispositifs.

Panasonic n'assume aucune responsabilité pour tout dommage pouvant être causé par l'omission du respect de ces limites ou toute autre condition d'usage ou l'abandon de ces dispositifs.

- ≥ **Les données émises et reçues par ondes radio peuvent être interceptées et surveillées.**
- ≥ **Cet appareil ou adaptateur de réseau local sans fil comporte des composants électroniques fragiles.**
	- Il est important d'utiliser ces dispositifs aux fins auxquelles ils ont été conçus et de respecter les consignes suivantes
	- Ne pas exposer les dispositifs à des températures élevées ni aux rayons solaires directs.
	- Ne pas plier les dispositifs et les protéger des chocs.
	- Protéger les dispositifs contre l'humidité.
	- Ne pas démonter ni modifier les dispositifs d'aucune façon.

#### [BDT210]

Cet appareil est conforme à la section 15 de la réglementation de la FCC et à la section RSS-Gen de la réglementation IC. Son utilisation est soumise aux deux conditions suivantes : (1) cet appareil ne doit pas provoquer d'interférence et (2) cet appareil doit tolérer les différentes interférences reçues, y compris les interférences susceptibles de provoquer un dysfonctionnement. Contient FCC ID: VPY-LBSJ

Contient IC:772C-LBSJ

Cet émetteur ne doit pas être placé à proximité d'une autre antenne ou d'un autre émetteur, ni être utilisé de pair avec de tels autres appareils.

Ce produit est strictement destiné à un usage intérieur en raison de son fonctionnement dans la bande de fréquence 5,15 à 5,25 GHz. La FCC et IC exigent que cet appareil soit utilisé à l'intérieur pour la plage de fréquence entre 5,15 et 5,25 GHz afin de réduire les éventuelles interférences nuisibles au canal commun des systèmes de service mobile par satellite. Des radars haute puissance sont désignés utilisateurs primaires des bandes 5,25 à 5,35 GHz et 5,65 à 5,85 GHz. Ces stations radars peuvent causer des interférences et(ou) endommager l'appareil.

Cet équipment est conforme aux limites d'exposition aux radiations FCC/ IC établies pour un environnement non contrôlé et se conforme aux exigences de conformité pour l'exposition aux RF IC, dans le supplément C aux normes OET65 et RSS-102. Cet appareil présente de très faibles niveaux d'énergie RF jugés conformes sans évaluation de l'expostioin permise maximale (MPE). Mais il est souhaitable de l'installer et de l'utiliser à une distance d'au moins 20 cm du corps (extrémités non comprises : mains, poignets, pieds et chevilles).

Cet appareil numérique de la classe B est conforme à la norme NMB-003 du Canada.

# Étape 4 : Connexion à une prise d'alimentation

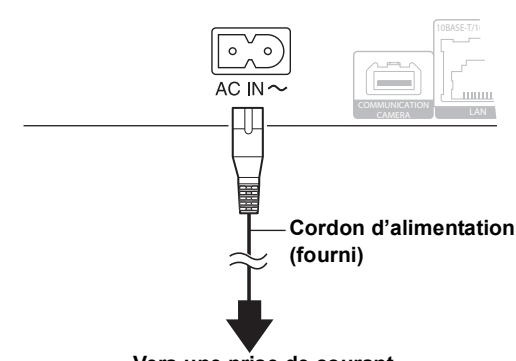

**Vers une prise de courant**

≥ L'appareil consomme un peu de courant ("Démarrage rapide" : "Non", environ 0,1 W) même lorsqu'il est hors marche. Pour économiser l'énergie, il est recommandé de débrancher le cordon d'alimentation s'il est prévu que l'appareil ne sera pas utilisé pendant un certain laps de temps.

Installer l'appareil de façon à ce que le cordon d'alimentation puisse être débranché immédiatement si un problème devait survenir.

# Étape 5 : Paramétrage

## Réglage facile

Après la connexion initiale de votre nouveau lecteur et après avoir pressé l'interrupteur, un écran affichant les paramètres de base est affiché.

#### **Préparatifs**

**Mettre le téléviseur en marche et sélectionner le signal d'entrée approprié.**

### **1 Appuyer sur [**<sup>Í</sup> **POWER].**

L'écran de configuration s'affiche.

Si cet appareil est relié à un téléviseur Panasonic (VIERA) prenant en charge HDAVI Control 2 ou ultérieur par l'entremise d'un câble HDMI, les informations sur la configuration affichées à l'écran du téléviseur, telles que "Langue de l'affichage", sont acheminées par cet appareil.

### **2 Suivre les instructions qui s'affichent et effectuer les réglages avec [** $\triangle$ **,**  $\blacktriangledown$ **] et appuyer sur [OK].**

Après avoir complété le "Réglage facile", il est possible d'effectuer la "Configuration réseau simplifiée".

m

≥ Il est possible d'effectuer ces réglages en tout temps en sélectionnant "Réglage facile" dans le menu configuration.  $(\Rightarrow 33)$ 

#### Capteur sans toucher **BDT210**

En réglant "Capteur" sous "Capteur sans toucher" sur "Oui", il est possible d'ouvrir ou de fermer le plateau en passant la main au-dessus du capteur sur le dessus de l'appareil. (Cela fonctionne également en mode veille.)

- Il est à noter que le capteur sans toucher pourrait s'activer involontairement dans les situations suivantes :
	- Lorsqu'une main ou un bras, un objet, un enfant ou un animal de petite taille s'approche de la partie supérieure de l'appareil;
- Lorsqu'un objet est placé dessus l'appareil et qu'il y a des vibrations;
- Lors du raccordement d'un câble, etc., à l'arrière de l'appareil.
- La distance de fonctionnement du capteur est automatiquement réglée selon les conditions d'installation lors du branchement et lorsque la touche d'ouverture/fermeture est enfoncée. Afin d'éviter un réglage incorrect, ne pas placer les mains ou des objets au-dessus de l'appareil au moment d'effectuer ces opérations.
- Selon les conditions d'utilisation, le capteur sans toucher pourrait être inopérant ou la distance de fonctionnement pourrait être moindre. Le cas échéant, appuyer sur la touche d'ouverture/fermeture du plateau une fois.

## Configuration réseau simplifiée

Il est maintenant possible de passer à la configuration du réseau. Si la configuration n'est pas réussie, se reporter à la page 14.

## Connexion par "Réseau câblé"

### **Sélectionner "Réseau câblé" et appuyer sur [OK].**

#### [BDT210]

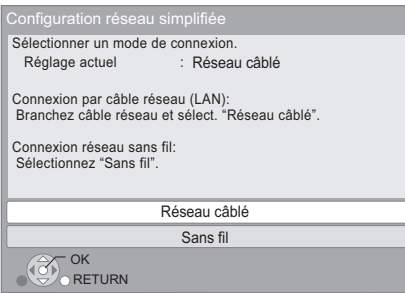

Suivre les instructions affichées à l'écran.

## Connexion à un réseau "Sans fil"

#### **Préparatifs**

- Obtenir le nom du réseau (→ 15, SSID).
- ≥ **Si la liaison sans fil est codée, s'assurer de connaître la clé de chiffrement.**
- ≥ [BDT110] : Si le message "L'adaptateur réseau sans fil (LAN) n'a pas été détecté." est affiché, vérifier que l'adaptateur de réseau local sans fil est correctement inséré. Il est aussi possible d'essayer de régler le problème en le débranchant, puis en le rebranchant. Si le problème persiste, communiquer avec le revendeur.

### **1 Sélectionner "Sans fil" et appuyer sur [OK].**

**2 Sélectionner "Recherche de réseau sans fil" ou "WPS (méthode bouton PUSH)" et appuyer sur [OK], puis suivre les instructions affichées à l'écran.**

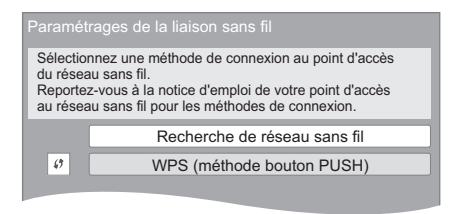

### ■ "WPS (méthode bouton PUSH)"

Si le routeur sans fil utilisé prend en charge la fonction WPS (Wi-Fi Protected Setup), il est possible d'effectuer facilement le paramétrage.

### ∫ "Recherche de réseau sans fil"

Les réseaux sans fil disponibles sont affichés.

- 1 Sélectionner le nom du réseau devant être utilisé, puis appuyer sur [OK].
	- ≥ Si le nom du réseau devant être utilisé n'est pas affiché, relancer la recherche en appuyant sur la touche [R] de la télécommande. Le nom d'un SSID furtif ne sera pas affiché. Entrer le nom manuellement.

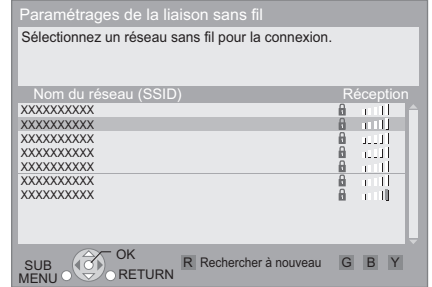

#### **Lorsque le réseau sans fil est codé**

2 Appuyer sur [OK] pour sélectionner "Clé de chiffrement".

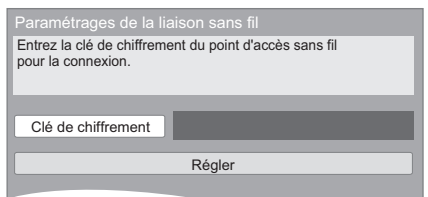

3 Entrer la clé de chiffrement.

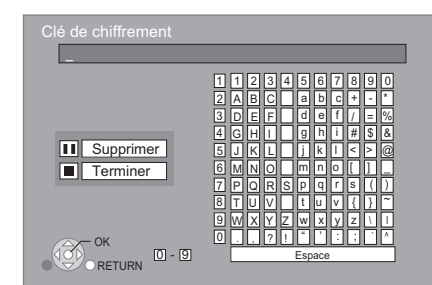

#### **Pour entrer le nom (SSID) manuellement**

Si le nom (SSID) n'est pas affiché à l'étape (1), suivre les étapes suivantes.

- 1 Pour afficher l'écran de saisie du nom (SSID) : Appuyer sur  $[HOME] \Rightarrow$  sélectionner "Configuration"  $\Rightarrow$  sélectionner "Réglages du lecteur"  $\Rightarrow$  sélectionner "Réseau"  $\Rightarrow$  [OK]  $\Rightarrow$  sélectionner "Réglages réseau" > [OK] > sélectionner "Paramétrages de la liaison sans fil"  $\Rightarrow$  [OK]  $\Rightarrow$  sélectionner "Configuration de la connexion"  $\Rightarrow$  [OK]  $\Rightarrow$  sélectionner "Réglages manuels"  $\Rightarrow$  [OK]
- 2 Appuyer sur [OK] pour sélectionner "Nom de réseau (SSID)", puis entrer le nom (SSID).

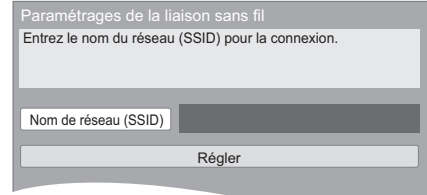

● Si le réseau sans fil est encodé, passer à l'étape 2.

## Problèmes possibles pendant le paramétrage

#### **Paramétrages de la liaison sans fil**

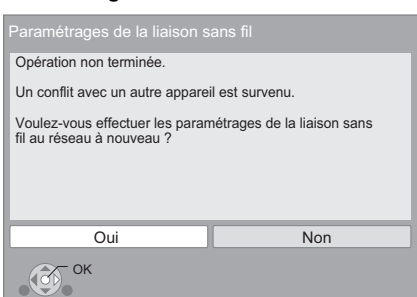

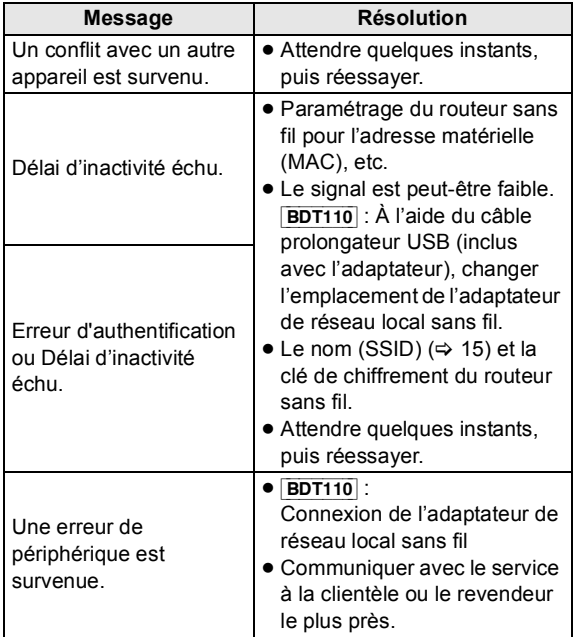

#### **Configuration réseau simplifiée (réseau domestique)**

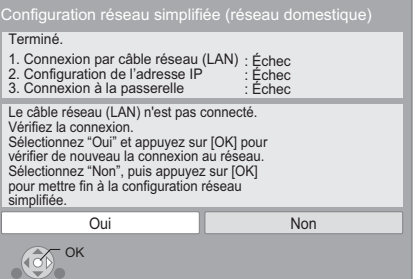

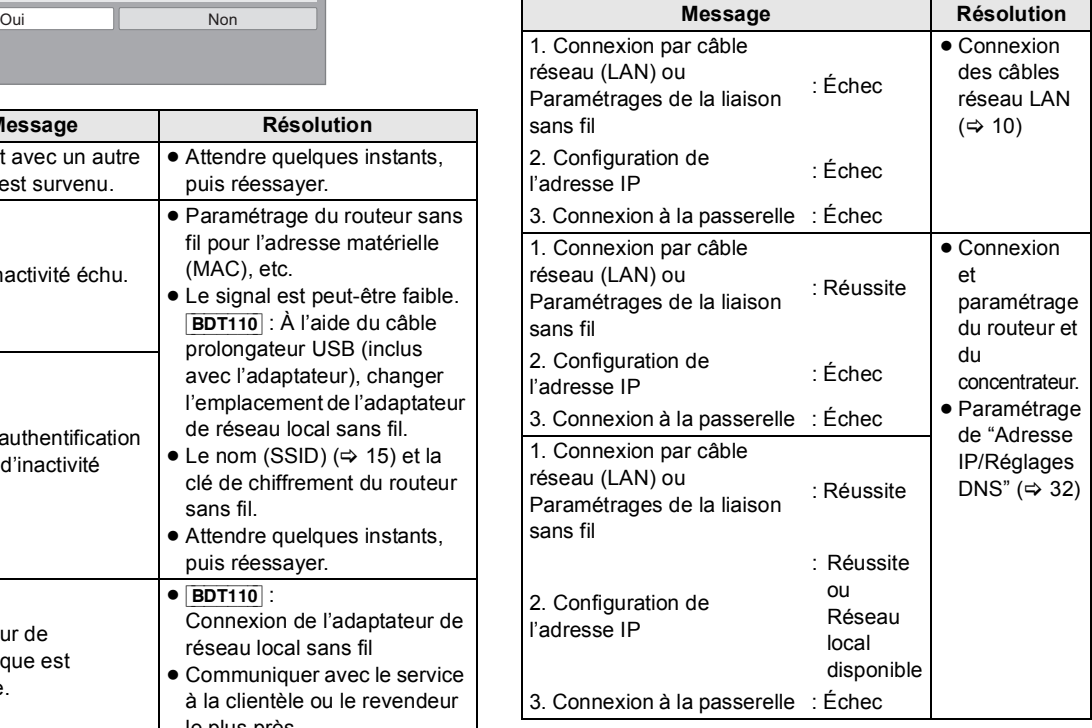

#### **Configuration réseau simplifiée (vérif. connexion Internet)**

Terminé. - Connexion à Internet : Échec(Code d'erreur: B019) Échec du test de connexion. Impossible de trouver le serveur. (Code d'erreur: B019) Reportez-vous au manuel d'utilisation pour la cause de l'erreur et sa solution. Appuyez sur [OK].

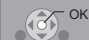

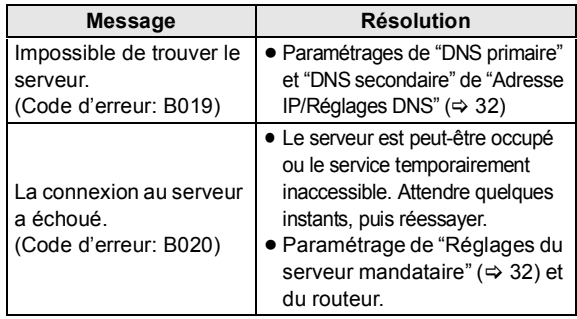

#### $\Box$

- Se reporter au manuel d'utilisation du routeur ou du concentrateur.
- ≥ WPS (Wi-Fi Protected Setup) est une fonction qui facilite la configuration des paramètres de connexion et de sécurité des périphériques de réseau local sans fil. Pour savoir si le routeur prend en charge la fonction WPS, se reporter au manuel d'utilisation de celui-ci.
- ≥ Il est possible d'effectuer ce paramétrage en tout temps en sélectionnant "Configuration réseau simplifiée" dans le menu configuration. ( $\Rightarrow$  32)
- ≥ Il est possible d'effectuer ces réglages individuellement à l'aide du menu "Réglages réseau".  $(\Rightarrow 32)$
- ≥ Ne pas utiliser cet appareil ni un adaptateur de réseau local sans fil pour la connexion à un réseau sans fil pour lequel vous ne détenez pas de droits d'usage.

Au cours du processus de recherche automatique dans un environnement de réseau sans fil, il peut arriver que des réseaux sans fil (SSID<sup>\*</sup>) pour lesquels vous ne détenez pas de droits d'usage soient affichés; or, l'utilisation de tels réseaux pourrait être considérée comme relevant d'un accès illégal.

- ≥ Une fois la configuration réseau effectuée sur cet appareil, les réglages (niveau de chiffrement, etc.) du routeur sans fil peuvent changer. En cas de difficulté à accéder en ligne à partir de l'ordinateur, effectuer la configuration réseau de ce dernier selon les réglages du routeur sans fil.
- Prendre note qu'effectuer un raccordement sans chiffrement pourrait causer le visionnement illégitime par un tiers du contenu d'une communication, ou la fuite de données telles que des renseignements personnels ou secrets.
	- \* Un identifiant de réseau sans fil (Service Set IDentification SSID) est un nom utilisé par un réseau local sans fil pour identifier un réseau donné. La transmission est possible lorsque le SSID des deux appareils est le même.

## Reprogrammation de la télécommande

Si plus d'un lecteur/enregistreur Panasonic est utilisé et que la télécommande sert à en piloter les fonctionnalités, il sera nécessaire de changer le code de commande sur l'un des appareils afin de prévenir ce type de problème. (> 33, "Code de télécommande")

## Mises à jour du micrologiciel

Panasonic diffuse à l'occasion des mises à jour du micrologiciel de cet appareil qui peuvent ajouter des fonctionnalités ou améliorer celles en place. Ces mises à jour sont mises à votre disposition sans frais.

Lorsqu'il est relié à Internet via une connexion à large bande, l'appareil est en mesure de vérifier automatiquement si une nouvelle mise à jour du micrologiciel est disponible. Lorsqu'une version à jour du micrologiciel est disponible, le message illustré ci-dessous s'affiche.

> La version la plus récente du micrologiciel est disponible. Faites la mise à jour dans Configuration.

Pour mettre à jour le micrologiciel **Appuyer sur [HOME]** > **sélectionner "Configuration"**  > **sélectionner "Réglages du lecteur"** > **sélectionner "Autres"** > **[OK]** > **sélectionner "Mise à jour du micrologiciel"** > **[OK]** > **sélectionner "Mettre à jour maintenant"**

NE PAS DÉBRANCHER l'appareil de sa source d'alimentation ou effectuer d'autres opérations pendant le processus de mise à jour du micrologiciel. Une fois le micrologiciel installé, le message "FINISH" apparaît sur l'afficheur de l'appareil. L'appareil se remet en marche et l'écran suivant est affiché.

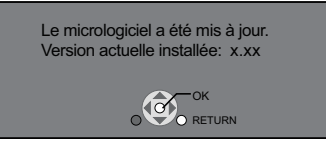

#### m

- ≥ **Si le téléchargement échoue ou que l'appareil n'est pas connecté à l'Internet, il est possible de télécharger la plus récente version du micrologiciel depuis le site indiqué ci-après et de l'enregistrer sur un CD-R en vue de faire la mise à jour. http://panasonic.jp/support/global/cs/ (Ce site est en anglais seulement.) Pour afficher la version du micrologiciel sur cet appareil (→ 33, "Informations système")**
- ≥ **Le téléchargement prend quelques minutes. Le temps de téléchargement peut être plus long ou la liaison à l'Internet pourrait ne pas être établie selon le type de connexion.**
- ≥ Pour que l'appareil ne vérifie pas la disponibilité de la plus récente version du micrologiciel au moment de sa mise en marche, régler le paramètre "Vérification auto de mise à jour" sur "Non".  $(\Rightarrow 33)$

# Mise en place ou retrait d'un support

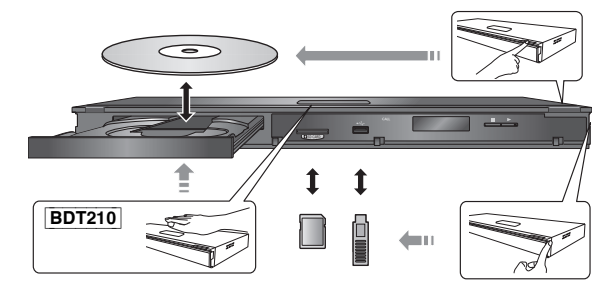

- ≥ Vérifier le sens du support avant de l'introduire dans l'appareil.
- ≥ Lorsqu'une carte SD est retirée de l'appareil, appuyer au centre de la carte pour l'éjecter et la retirer directement.
- ≥ Si le raccordement d'un appareil Panasonic via un câble USB est effectué, il se peut que l'écran de paramétrage s'affiche sur l'appareil raccordé. Pour de plus amples renseignements, se reporter au manuel d'utilisation de l'appareil raccordé.

# Menud'accueil

La plupart des fonctions principales de cet appareil peuvent être pilotées à partir du menu d'accueil.

#### **Préparatifs**

Mettre le téléviseur en marche et sélectionner le signal d'entrée vidéo approprié sur le téléviseur.

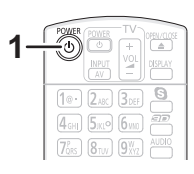

- **1 Appuyer sur [**<sup>Í</sup> **POWER] pour mettre l'appareil en marche.**
- **2** Appuyer sur [OK] ou [▲, ▼, ◀, ▶] pour **sélectionner une rubrique.**

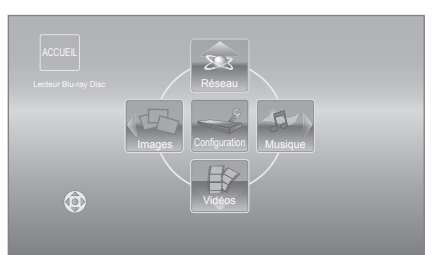

- ≥ Lorsqu'un support est mis en place, l'écran de sélection du contenu est affiché.
- ≥ S'il y a d'autres rubriques, recommencer l'étape plus haut.
- ≥ Pour retourner au menu d'accueil, sélectionner "ACCUEIL" ou appuyer à plusieurs reprises sur [RETURN].

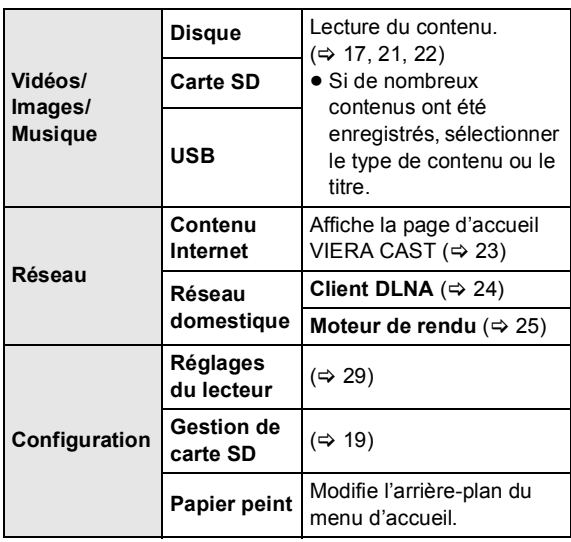

**Pour afficher le menu d'accueil** Appuyer sur [HOME].

m

<sup>●</sup> Les rubriques affichées peuvent varier selon le support utilisé.

# Lecture de contenu vidéo

## **BD DVD CD SD USB**

### **1 Insérer le support.**

Si le menu est affiché, appuyer sur  $[\triangle, \blacktriangledown, \blacktriangle, \blacktriangleright]$  pour sélectionner une rubrique.  $( \Rightarrow 16)$ 

### **2 Appuyer sur [**3**,** <sup>4</sup>**] pour sélectionner un titre, puis appuyer sur [OK].**

Lorsqu'un message s'affiche à l'écran lors de la lecture d'un logiciel vidéo compatible au format 3D, effectuer la lecture selon les instructions.

## ■ Affichage des menus

Plusieurs menus sont disponibles : menu principal, écran Direct Navigator ou menu instantané.

#### **Appuyer sur [POP-UP MENU/TOP MENU].**

● Appuyer sur [▲, ▼, ◀, ▶] pour sélectionner une rubrique, puis appuyer sur [OK].

## ■ Affichage des messages d'état

### **En mode lecture, appuyer sur [STATUS].**

Les messages à l'écran donnent des informations sur la lecture en cours. Sur chaque pression de [STATUS], les informations affichées peuvent changer ou ne plus apparaître.

Ex. : BD-Vidéo

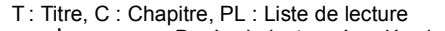

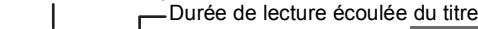

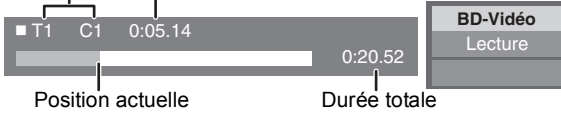

m

- LE DISQUE CONTINUE DE TOURNER PENDANT QUE LES MENUS SONT AFFICHÉS. Appuyer sur [■STOP] lorsque la lecture est terminée pour protéger le moteur de l'appareil, l'écran du téléviseur, etc.
- ≥ Selon le support et son contenu, il peut ne pas y avoir d'affichage ou celui-ci peut varier.
- DivX **BDT210** et MKV : Une lecture successive n'est pas possible.
- ≥ Il n'est pas possible d'effectuer la lecture du contenu vidéo aux formats AVCHD et MPEG2 ayant été transféré sur un support à l'aide de la fonction glisser-déposer ou copier-coller.
- ≥ Pour réduire la consommation d'électricité, l'alimentation est coupée automatiquement si aucune opération n'est effectuée pendant environ 30 minutes dans un mode autre que lecture (pause, affichage des menus, affichage d'images fixes, etc.). (compatible avec ENERGY STAR)

# Autres fonctions de lecture

Ces fonctions peuvent ne pas être disponibles selon le support et son contenu.

## Arrêt

### **Appuyer sur [**∫**STOP].**

La position où la lecture a été interrompue est mémorisée.

#### **Fonction de poursuite de la lecture**

Appuyer sur [▶PLAY] pour reprendre la lecture à partir de cette position.

- La position est effacée si le plateau du disque est ouvert ou si la touche [∫STOP] est pressée à plusieurs reprises jusqu'à ce que le message "STOP" (arrêt) apparaisse sur l'afficheur de l'appareil.
- ≥ **Sur les disques BD-Vidéo incluant BD-J, la fonction de poursuite de la lecture ne peut être utilisée.**

### Pause

### **Appuyer sur [**;**PAUSE].**

● Appuyer de nouveau sur [IIPAUSE] ou sur [▶ PLAY] pour reprendre la lecture.

### Recherche/Ralenti

#### **Recherche**

#### **En mode lecture, appuyer sur [SEARCH**6**] ou [SEARCH**5**].**

≥ Musique et MP3 : La vitesse est réglée à un simple palier.

#### **Ralenti**

#### **En mode pause, appuyer sur [SEARCH**6**] ou [SEARCH**5**].**

≥ BD-Vidéo et AVCHD : Ralenti en marche avant [SEARCH>>] seulement.

L'utilisateur a le choix parmi 5 paliers de vitesse de recherche.

≥ Appuyer sur [1PLAY] pour retourner à la vitesse de lecture normale.

### Saut

#### **En mode lecture ou pause, appuyer sur [**:**] ou [**9**].**

Permet de sauter directement à un titre, un chapitre ou une plage.

● Chaque pression augmente le nombre de séquences sautées.

### Image par image

### **En mode pause, appuyer sur [**2**] (**2;**) ou**   $[\blacktriangleright]$  ( $[\blacktriangleright]$ ).

- ≥ Maintenir la touche enfoncée pour un défilement en séquence, en marche avant ou arrière.
- ≥ Appuyer sur [1PLAY] pour retourner à la vitesse de lecture normale.
- BD-Vidéo et AVCHD : Marche avant [▶] (III>) seulement.

### Changement du rendu sonore

### **Appuyer sur [AUDIO].**

Il est possible de changer le numéro de canal audio et la langue de la piste sonore, etc.

## Fonctions utiles

### **1 Appuyer sur [SUB MENU].**

### **2 Sélectionner une rubrique, puis appuyer sur [OK].**

Pendant l'affichage de l'écran Direct Navigator

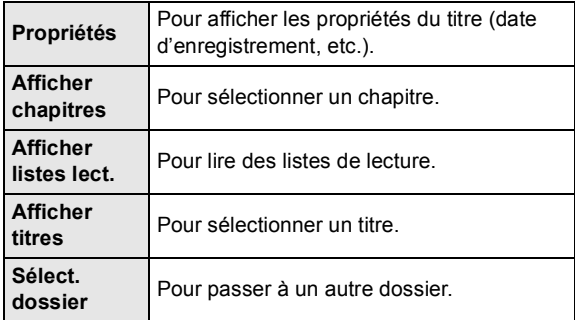

Pendant le visionnement

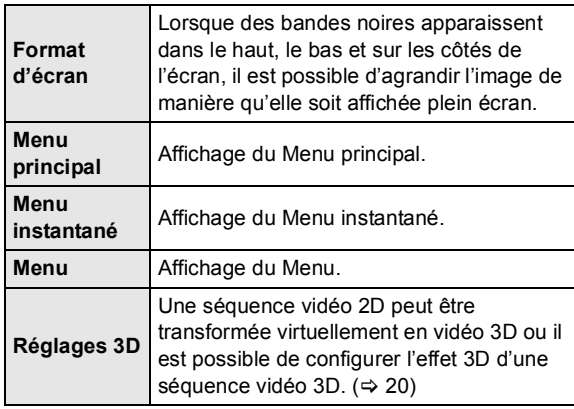

- ≥ Selon le contenu lu, le réglage de "Format d'écran", pourrait n'avoir aucun effet.
- ≥ Lorsque "Format télé" (> 31) est réglé sur "4:3 Pan. & balay." ou "4:3 Boîte lettres", l'effet du "Zoom avant" dans "Format d'écran" est désactivé.

#### m

● Selon le support et son contenu, les rubriques affichées varient.

## ■ Affichage du texte des sous-titres

Cet appareil vous permet d'afficher le texte des sous-titres sur les disques vidéo DivX **BDT210** et MKV. Selon les méthodes utilisées pour créer le fichier ou selon l'état de l'appareil (lecture en cours, arrêt, etc.), le fonctionnement pourrait être différent ou pourrait ne pas fonctionner adéquatement.

#### **Réglage de "Sous-titres" dans "Disque" (→ 27)**

#### $\Box$

- ≥ Les fichiers vidéo DivX et MKV qui n'affichent pas "Texte" ne contiennent pas de sous-titres.
- ≥ Si le texte des sous-titres ne s'affiche pas correctement, modifier les paramètres linguistiques. ( $\Rightarrow$  29)
- ≥ Cette fonction n'a pas de rapport avec les sous-titres spécifiés dans les spécifications de standard DivX et elle n'a pas de standard précis.

## $\hat{A}$  propos de Div $X$   $\overline{BDT210}$

### **À PROPOS DE DIVX VIDÉO :**

DivX<sup>®</sup> est un format vidéo numérique mis au point par DivX. Inc. Cet appareil est un dispositif DivX Certified® qui prend en charge le contenu vidéo au format DivX. Visiter divx.com pour de plus amples informations et obtenir des outils logiciels pour convertir les fichiers au format DivX.

#### **À PROPOS DES VIDÉOS À LA DEMANDE DIVX :**

Ce dispositif DivX Certified® doit être enregistré pour pouvoir lire des films DivX (VOD) à la demande.

Pour obtenir un code d'enregistrement, rechercher la section vidéo à la demande DivX VOD dans le menu de configuration de votre dispositif.

Visiter vod.divx.com pour de plus amples informations sur les modalités d'enregistrement.

≥ Les images vidéo du contenu DivX sous droit d'auteur qui sont stockées sur le périphérique USB ne sont rendues que par l'entremise de la prise de sortie HDMI.

#### **Affichage du code d**'**enregistrement de l**'**appareil.**

 $(\Rightarrow 33,$  "Inscription DivX" sous "Autres")

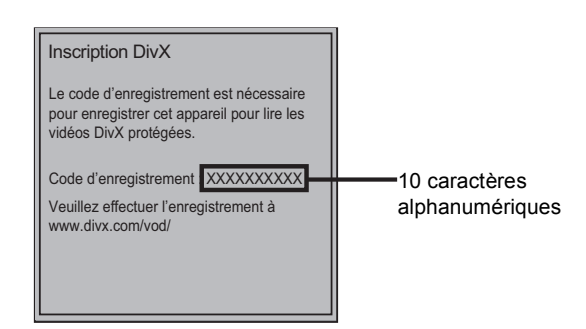

- Après une première lecture de contenus DivX VOD, le code d'enregistrement n'est plus affiché.
- ≥ Lors de l'achat de contenus DivX VOD en utilisant un code d'enregistrement différent du code de cet appareil, il ne sera pas possible de faire la lecture de ces contenus.

#### **Annulation de l'enregistrement de l'appareil.**

 $(\Rightarrow 33,$  "Inscription DivX" sous "Autres") Appuyer sur [◀, ▶] pour sélectionner "Oui" dans "Inscription DivX".

Utiliser le code de désenregistrement pour annuler l'enregistrement à www.divx.com.

#### **À propos des contenus DivX VOD ne pouvant être lus qu'un nombre prédéfini de fois**

Certains contenus DivX VOD ne peuvent être lus qu'un nombre prédéfini de fois. Lors de la lecture d'un tel contenu, le nombre de fois qu'il a été lu et le nombre initial de fois qu'il peut être lu sont affichés.

≥ Le nombre de lectures restantes diminue chaque fois qu'un programme est lu. Toutefois, lors de la reprise de la lecture à partir du point où elle a été arrêtée, le nombre de lectures restantes ne diminue pas en raison de la fonction de poursuite de la lecture.

## Fonctions BD-Live ou image sur image avec le format BD-Vidéo

## Fonctions disques BD-Live avec l'Internet

BD-Live vous permet de profiter d'autres fonctions telles que des sous-titres, des images exclusives et des jeux en ligne en raccordant cet appareil à l'Internet. Du fait que la plupart des disques compatibles avec BD-Live sont lus avec la fonction BD-Live, du contenu additionnel doit être téléchargé dans la mémoire externe (stockage local).

- ≥ Cet appareil utilise une carte SD en tant que support de stockage local. La fonction BD-Live ne peut être utilisée en l'absence d'une carte SD.
- **1 Effectuer les connexions réseau et configurer la liaison. (→ 10, 13)**
- **2 Mettre une carte SD en place ayant au moins 1 Go d'espace libre.**
- **3 Mettre en place un disque.**

### ■ Suppression de données/Formatage de cartes SD

Lorsque les données enregistrées sur la carte SD ne sont plus nécessaires, il est possible de les supprimer en suivant la procédure suivante.

- (1) Mettre une carte SD en place.
- 2 Appuyer sur [HOME].
- 3 Appuyer sur [OK] pour sélectionner "Configuration".
- 4 Appuyer sur [1] pour sélectionner "Gestion de carte SD".
- 5 Appuyer sur [3, 4] pour sélectionner "Effacement de données BD-Vidéo" ou "Formatage de carte SD", puis appuyer sur [OK].

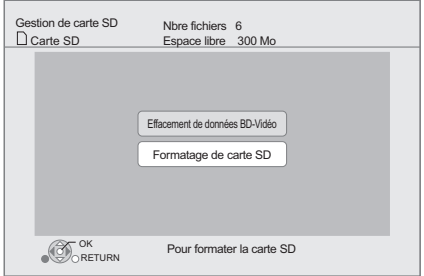

- 6 Appuyer sur  $[\blacktriangleleft, \blacktriangleright]$  pour sélectionner "Oui", puis appuyer sur [OK].
- $\circled{7}$  Appuyer sur  $\left[ \blacktriangleleft, \blacktriangleright \right]$  pour sélectionner "Débuter", puis appuyer sur [OK].

### Lecture image sur image

**Activation/désactivation de la piste audio ou vidéo secondaire**

**[DISPLAY]** > **sélectionner "Disque"** > **[**1**]**  > **sélectionner "Type de signal"** > **[OK]**  > **régler "Vidéo" et "Piste son" dans "Vidéo secondaire" sur "Oui" ou "Non"**

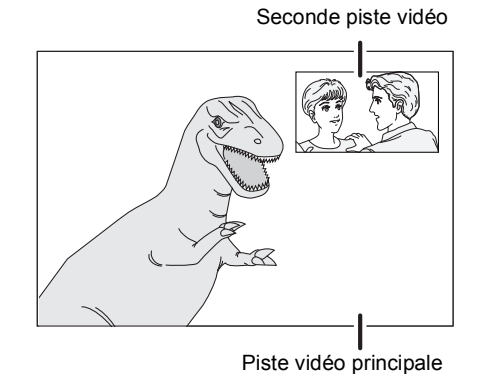

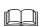

- ≥ Les fonctions utilisables et les modalités d'opération peuvent varier d'un disque à l'autre. Pour de plus amples détails, se reporter aux instructions accompagnant le disque et(ou) visiter leur site Web.
- ≥ Certains contenus BD-Live disponibles sur des disques Blu-ray nécessitent la création d'un compte Internet afin d'avoir accès au contenu BD-Live. Suivre les directives à l'écran ou consulter le manuel d'utilisation du disque pour plus de renseignements sur l'obtention d'un compte.
- ≥ Pour utiliser la fonction BD-Live, il est recommandé de formater la carte au moyen de cet appareil. Si la carte SD utilisée est formatée, toutes les données qui s'y trouvent seront supprimées et ne pourront être récupérées.
- ≥ Il pourrait être nécessaire de modifier "Accès Internet BD-Live" pour certains disques ( $\Rightarrow$  29).
- ≥ Lors de la lecture de disques prenant en charge BD-Live, les identifiants du lecteur ou du disque peuvent être communiqués au fournisseur de contenu via l'Internet.
- ≥ Durant la recherche/lecture au ralenti ou le défilement image par image, seule la piste vidéo principale est affichée.
- ≥ Lorsque "Audio secondaire BD-Vidéo" dans "Sortie audio numérique" est réglé sur "Non", la piste audio secondaire n'est pas lue  $(\Rightarrow 30)$ .

# Pour profiter de la vidéo 3D

Il est possible de tirer profit d'impressionnantes vidéos 3D en raccordant cet appareil à un téléviseur compatible avec la 3D au moyen d'un câble HDMI à haut débit.

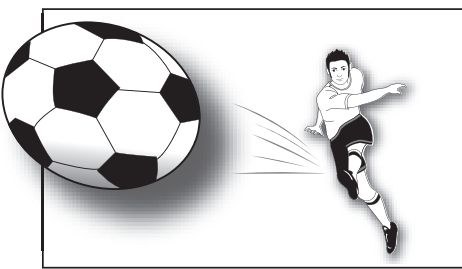

Cette image est donnée à titre d'illustration.

#### **Préparatifs**

Raccorder le téléviseur compatible au format 3D à la prise de sortie HDMI AV OUT de cet appareil au moyen d'un câble HDMI haut débit.  $(\Rightarrow 8, 9)$ 

≥ Effectuer les préparatifs nécessaires pour le téléviseur.

Le mode de lecture est identique à celui de la lecture d'un disque normal.  $(\Rightarrow 17)$ 

≥ Effectuer la lecture en suivant les directives affichées à l'écran.

## Réglages 3D

Effectuer les réglages suivants comme requis.

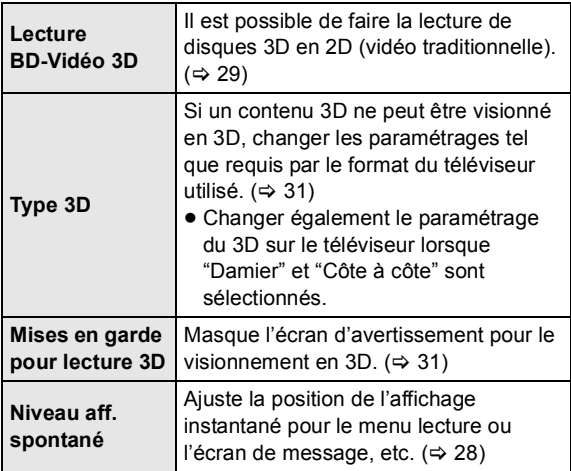

## Fonctions utiles

- **1** Pendant le visionnement
	- Appuyer sur  $\sqrt{2}$ .
- **2 Sélectionner une rubrique, puis appuyer sur [OK].**

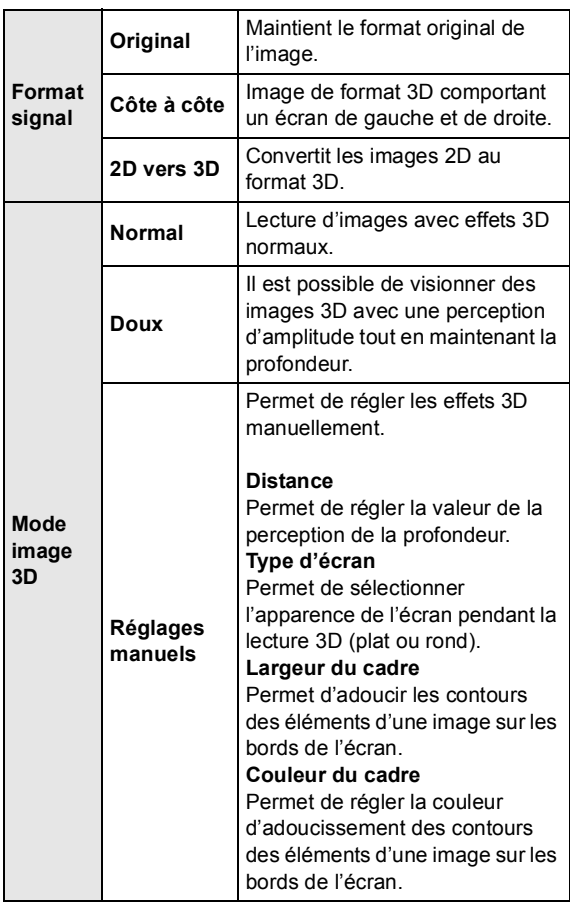

Cet écran peut aussi être appelé en appuyant sur [SUB MENU] et en sélectionnant "Réglages 3D".

#### $\Box$

- Selon le contenu, les rubriques affichées pourraient différer.
- ≥ S'abstenir de visionner des images 3D en cas de fatigue visuelle ou d'inconfort.
	- En cas d'étourdissements, de nausées ou de tout autre inconfort pendant le visionnement d'images 3D, arrêter le visionnement et reposer les yeux.
- Selon le téléviseur raccordé, la vidéo en cours de lecture peut commuter à la vidéo en 2D en raison de changement de résolution, etc. Vérifier les réglages 3D sur le téléviseur.
- ≥ Les images 3D pourraient ne pas être rendues comme indiqué dans les réglages de "Résolution HDMI" et "Sortie 24p" (⇒ 31).

# Visionnement de photos

## **BD DVD CD SD USB**

(BD-RE, DVD-R/-R DL, CD-R/RW, carte SD, périphérique USB)

Pour le visionnement de photos en 3D (MPO), cet appareil doit être raccordé à un téléviseur 3D pleine HD au moyen de la prise HDMI.

### **1 Insérer le support.**

Si le menu est affiché, appuyer sur  $[4, 7, 4]$   $\rightarrow$  1 pour sélectionner une rubrique.  $( \Rightarrow 16)$ 

### **2 Appuyer sur [**3**,** <sup>4</sup>**] pour sélectionner un dossier, puis appuyer sur [OK].**

"Écran 3D" : Les photos en 3D (MPO) sont triées ici. Pour une visualisation en 3D, faire la sélection à partir de "Écran 3D". (Les photos se trouvant sous "Écran 2D" sont visualisées en 2D.)

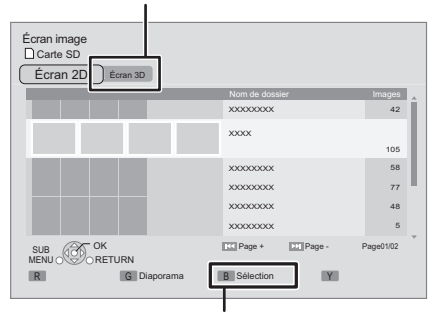

Pour sélectionner les dossiers ou les photos pour le diaporama.

### **3 Appuyer sur [**3**,** <sup>4</sup>**,** <sup>2</sup>**,** <sup>1</sup>**] pour**

**sélectionner une photo, puis appuyer sur [OK].**

Appuyer sur [◀, ▶] pour afficher la photo précédente ou suivante.

#### **Pour quitter l'écran**

Appuyer sur [POP-UP MENU/TOP MENU].

## ■ Affichage des propriétés d'une photo

#### **Pendant le visionnement, appuyer sur [STATUS] une ou deux fois.**

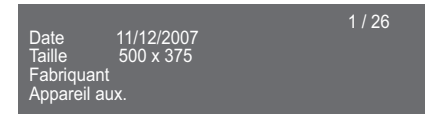

**Pour quitter l'écran** Appuyer sur [STATUS].

## Fonctions utiles

### **1 Appuyer sur [SUB MENU].**

### **2 Sélectionner une rubrique, puis appuyer sur [OK].**

Pendant l'affichage de "Écran image"

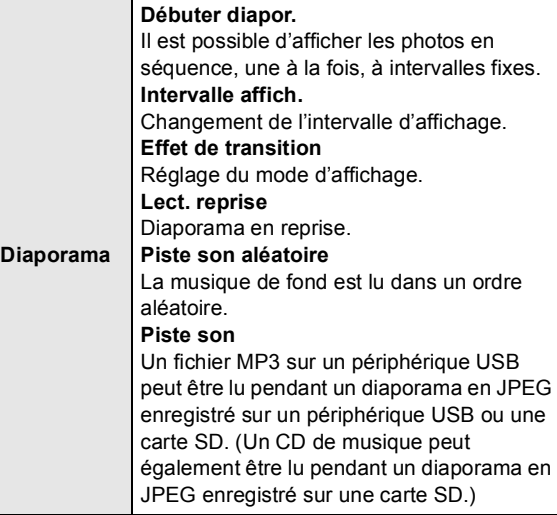

Pendant le visionnement

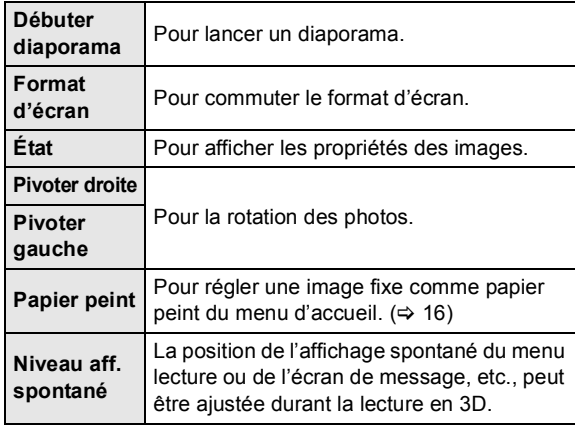

m

- ≥ Selon l'état de l'appareil et le contenu sur le support, les rubriques affichées varient.
- ≥ Lors de l'affichage d'une photo comportant un grand nombre de pixels, l'intervalle d'affichage pourrait devenir plus long. Même si le réglage est modifié, l'intervalle d'affichage pourrait ne pas être réduit.
- Lorsqu'un CD de musique et un périphérique USB avec du contenu au format MP3 sont insérés/connectés à l'appareil en même temps, le CD de musique est lu en priorité en guise de musique de fond.
- $\bullet$  Les photos marquées d'un "  $\boxed{\diagup}$  " ne peuvent être prises en charge par cet appareil.

# Lecture de musique

### **DVD CD USB**

(DVD-R/-R DL, CD de musique, CD-R/RW, périphérique USB)

## **1 Insérer le support.**

Si le menu est affiché, appuyer sur  $[\triangle, \blacktriangledown, \blacktriangle, \blacktriangleright]$  pour sélectionner une rubrique.  $( \Rightarrow 16)$ 

### **2 Appuyer sur [**3**,** <sup>4</sup>**] pour sélectionner une plage, puis appuyer sur [OK].**

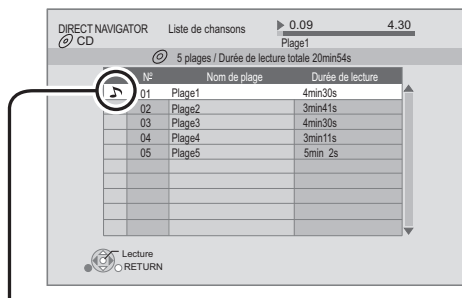

Le symbole " $\sum$ " indique la plage en cours de lecture.

Lecture d'une plage dans un autre dossier

- **1** Pendant l'affichage de l'écran Direct Navigator **Appuyer sur [SUB MENU].**
- **2 Appuyer sur [**3**,** <sup>4</sup>**] pour sélectionner "Sélection de dossier", puis appuyer sur [OK].**

 $\Box$ 

<sup>≥</sup> Il n'est pas possible de sélectionner des dossiers qui ne contiennent aucune plage compatible.

# Fonction VIERA **CAST<sub>TM</sub>**

ll est possible d'accéder à des services sur Internet tels que YouTube™, le service de Picasa™ Albums Web, etc., à partir de la page d'accueil de VIERA CAST. (Courant en date de décembre 2010)

#### **Préparatifs**

- Connexion réseau ( $\Rightarrow$  10)
- Paramétrages réseau ( $\Rightarrow$  13)
- **Pour la communication vidéo (ex. : SkypeTM) :**
- ≥ Connecter cet appareil à la caméra de communication vendue séparément (TY-CC10W ou appareil compatible). Selon la région, cette caméra vendue séparément pourrait ne pas être disponible. Consulter le revendeur Panasonic local.

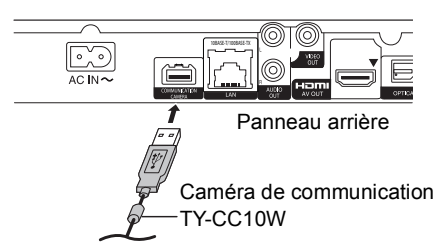

- [BDT110] : Lorsque cet appareil est connecté au moyen d'un réseau local sans fil, connecter la caméra de communication via le port USB sur le devant de l'appareil.
- ≥ Pour la méthode d'opération, consulter le site Web suivant :

http://panasonic.jp/support/global/cs/ (en anglais seulement)

## **1 Appuyer sur [VIERA CAST].**

- ≥ Le service de communication vidéo peut être accédé directement en appuyant sur la touche  $\lceil \bigcirc \rceil$ , tandis que celui de NETFLIX sur la touche [NETFLIX].
- ≥ Un message s'affiche. Lire attentivement les instructions et appuyer sur [OK].

### **2** Appuyer sur [▲, ▼, ◀, ▶] pour **sélectionner une rubrique, puis appuyer sur [OK].**

Touches utilisables :

[A,  $\P$ , 4,  $\P$ ], [OK], [RETURN], les touches colorées, les touches numériques

#### **Page d'accueil VIERA CAST :**

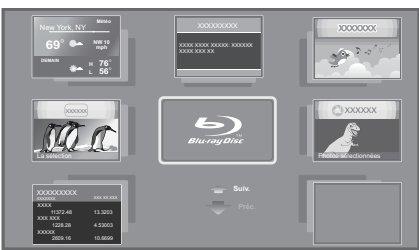

Les images ne servent qu'à des fins d'illustrations et peuvent être modifiées sans préavis.

#### **Pour quitter VIERA CAST**

Appuyer sur [EXIT], [HOME] ou [POP-UP MENU/TOP MENU].

#### $\Box$

- ≥ Lors de la lecture de contenu à partir d'un disque, d'une carte SD et(ou) d'un périphérique USB, il n'est pas possible d'accéder aux services de VIERA CAST en appuyant sur [VIERA CAST].
- Dans les cas suivants, effectuer le paramétrage à partir du menu "Réglages du contenu Internet" (> 32)
	- Lorsque l'usage de VIERA CAST est contrôlé.
	- Lorsque la piste audio est distordue.
- Lorsque l'heure affichée est incorrecte. ≥ Avec une connexion Internet lente, il se peut que l'image ne soit pas affichée correctement. Il est recommandé d'utiliser une connexion à
- large bande d'au moins 6 Mbit/s. ≥ S'assurer d'effectuer la mise à jour du micrologiciel lorsqu'un message enjoignant à la mise à jour est affiché à l'écran. Si le micrologiciel n'est pas mis à jour, la fonction VIERA CAST ne sera pas disponible.  $(\Rightarrow 15)$
- ≥ La page d'accueil VIERA CASTTM est sujette à des modifications sans préavis.
- ≥ Les services disponibles via VIERA CASTTM sont la responsabilité de leurs fournisseurs de services respectifs et leurs services peuvent être interrompus temporairement ou définitivement sans préavis. Par conséquent, Panasonic n'émet aucune garantie quant au contenu ni à la continuité de ces services.
- ≥ Certaines fonctions des sites Web ou du contenu du service peuvent ne pas être disponibles.
- ≥ Certains contenus peuvent être inappropriés pour certains spectateurs.
- Certains contenus peuvent être disponibles seulement dans des pays spécifiques et peuvent être présentés dans des langues spécifiques.

# Lecture de contenu sauvegardé sur appareils auxiliaires

Il est possible de profiter pleinement de contenu sauvegardé sur un appareil auxiliaire (PC fonctionnant sous Windows 7, téléphone intelligent, etc.) connecté au réseau domestique au moyen de cet appareil.

#### **Préparatifs**

- 1 Connecter l'appareil au réseau et effectuer tous les paramétrages requis.  $(\Rightarrow 10, 13)$
- 2 Effectuer les paramétrages du réseau domestique sur l'appareil auxiliaire connecté.

Pour plus de détails concernant les réglages et la méthode d'opération des appareils auxiliaires raccordés et des appareils compatibles, se reporter au site Web suivant et aux manuels d'utilisation de chaque appareil. **http://panasonic.jp/support/global/cs/ (en anglais seulement)**

## Lecture de contenu sur le serveur DLNA (DLNA)

Il est possible d'effectuer la lecture de vidéos, d'images et de fichiers de musique dans le dossier partagé lors de l'utilisation d'un PC fonctionnant sous Windows 7.

#### **Préparatifs**

- Effectuer les étapes (1) et (2).
- 3 Ajouter le contenu et le dossier à la bibliothèque du lecteur Windows Media®.
	- ≥ La liste de lecture du lecteur Windows Media® ne peut qu'effectuer la lecture du contenu stocké dans les bibliothèques.
- **1 Appuyer sur [HOME].**
- **2 Appuyer sur [**3**] pour sélectionner "Réseau".**
- **3 Appuyer sur [**3**] pour sélectionner "Réseau domestique".**
- **4 Appuyer sur [**3**] pour sélectionner "Client DLNA".**
	- ≥ Une liste des appareils raccordés par l'entremise du réseau est affichée.
	- ≥ Cette liste peut être mise à jour en appuyant sur la touche [R] de la télécommande.

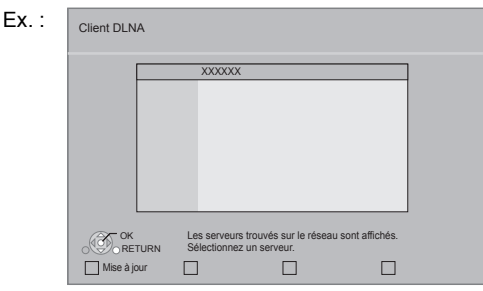

- **5 Appuyer sur [**3**,** <sup>4</sup>**] pour sélectionner l'appareil de lecture du contenu, et appuyer sur [OK].**
- **6 Appuyer sur [**3**,** <sup>4</sup>**,** <sup>2</sup>**,** <sup>1</sup>**] pour sélectionner la rubrique à lire (dossier) et appuyer sur [OK].**
	- ≥ En appuyant sur [SUB MENU] ou sur [DISPLAY], il pourrait être possible de recourir à des fonctions pratiques selon le disque ou le contenu.
	- ≥ L'écran de commande est affiché une fois que la lecture a débuté. Le pilotage peut être effectué au moyen des touches  $[\triangle, \blacktriangledown, \blacktriangle, \blacktriangleright]$ ,  $[OK]$ et [EXIT]. Écran de commande Ex. :

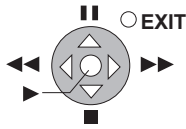

- ≥ Appuyer sur [OK] si l'écran de commande n'est pas affiché.
- ≥ Appuyer sur [RETURN] pour cacher l'écran de commande.

#### **Pour quitter le réseau domestique**

Appuyer sur [EXIT], [HOME] ou [POP-UP MENU/TOP MENU].

## Lecture de contenu sur le serveur DLNA au moyen du contrôleur multimédia numérique (DMC)

Il est possible d'effectuer la lecture de vidéos ou d'images dans le dossier partagé du serveur DLNA en pilotant les appareils auxiliaires compatibles au moyen du DMC DLNA.

≥ Le lecteur Windows Media® et un téléphone intelligent qui est muni de l'application compatible peut fonctionner en tant que serveur DLNA et contrôleur multimédia numérique.

### **Préparatifs**

Effectuer les étapes  $(1)$  et  $(2)$ . ( $\Rightarrow$  24)

- 3 Ajouter le contenu et le dossier aux bibliothèques du lecteur Windows Media® ou du téléphone intelligent, etc.
	- ≥ La liste de lecture du lecteur Windows Media® ne peut qu'effectuer la lecture du contenu stocké dans les bibliothèques.
- 4 Effectuer le paramétrage sous "Paramétrages du  $p$ ériphérique". ( $\Rightarrow$  33)
	- ≥ Le nombre maximum d'appareils auxiliaires qui peut être inscrit est 16.
- **1 Appuyer sur [HOME].**
- **2 Appuyer sur [**3**] pour sélectionner "Réseau".**
- **3 Appuyer sur [**3**] pour sélectionner "Réseau domestique".**
- **4 Appuyer sur [**1**] pour sélectionner "Moteur de rendu".**
- **5 Piloter l'appareil auxiliaire compatible avec DMC.**

**Pour quitter l'écran Moteur de rendu** Appuyer sur [HOME].

#### $\Box$

- ≥ S'assurer que le routeur du réseau domestique est muni d'un système de sécurité pour prévenir un accès non autorisé.
- ≥ La structure du menu varie selon le périphérique connecté à cet appareil. Sélectionner le contenu en répétant l'opération.
- ≥ Selon le contenu et le dispositif connecté, la lecture pourrait ne pas être possible.
- ≥ Les rubriques qui apparaissent en gris sur l'affichage ne peuvent pas être lues par l'appareil.
- ≥ Cet appareil peut être piloté à partir d'un appareil auxiliaire connecté seulement lorsque le pilotage se fait au moyen du contrôleur multimédia numérique (DMC).
- ≥ Tout dépendant du rendement du PC connecté, des trames vidéo peuvent être sautées au cours de la lecture, ou elles peuvent ne pas être lues du tout.

# Opérations liées avec le téléviseur (VIERA Link™ "HDAVI Control™")

#### **Qu'est-ce que la fonction VIERA Link "HDAVI Control"?**

**L'appellation EZ Sync® est maintenant remplacée par VIERA LinkTM.**

**Il s'agit d'une fonction pratique qui permet de lier le pilotage des opérations sur cet appareil et un téléviseur Panasonic (VIERA) ou un amplificateur/ récepteur sous la fonction "HDAVI Control". Il est possible d'utiliser cette fonction en raccordant ces appareils au moyen d'un câble HDMI. Pour plus de détails, se reporter au manuel d'utilisation de chaque appareil utilisé.** 

#### **Préparatifs**

- 1 Régler "VIERA Link" sur "Oui" (> 32). (Par défaut, le réglage est à "Oui".)
- 2 Régler les opérations "HDAVI Control" sur l'équipement raccordé (ex. : téléviseur).
- 3 Mettre en marche tous les appareils auxiliaires compatibles avec la fonction "HDAVI Control" et sélectionner le canal d'entrée de cet appareil sur le téléviseur raccordé de manière que la fonction "HDAVI Control" fonctionne adéquatement.

**Recommencer cette procédure si la connexion ou les réglages sont modifiés.**

### Commutation automatique du signal d'entrée Lien-En marche

Lorsque les opérations suivantes sont effectuées, le téléviseur va commuter automatiquement l'entrée du canal et afficher l'action correspondante. Lorsque le téléviseur est hors marche, il se mettra automatiquement en marche.

- Lancement de la lecture sur l'appareil
- Action effectuée à partir d'un écran de menu (ex. : écran Direct Navigator)

## Lien-Hors marche

Lorsque le téléviseur est mis hors marche, tous les autres appareils compatibles avec la fonction "HDAVI Control", y compris cet appareil, sont automatiquement mis hors marche.

#### **Lecture continue de musique même après la mise hors marche du téléviseur**

Lorsque l'appareil est connecté à un téléviseur Panasonic (VIERA) qui prend en charge la norme HDAVI Control 2 ou plus récente et à un amplificateur/récepteur qui prend en charge VIERA Link.

- 1 Pendant l'écoute de musique Appuyer sur [SUB MENU].
- $(2)$  Appuyer sur [ $\blacktriangle$ ,  $\nabla$ ] pour sélectionner "Interrupteur télé" et appuyer sur [OK].

## Pilotage facile uniquement au moyen de la télécommande du téléviseur VIERA

#### **Le téléviseur doit être compatible avec la norme "HDAVI Control 2" ou plus récente.**

Depuis la télécommande du téléviseur, il est possible de piloter la lecture de disques à l'aide de "Écran de commande" et d'afficher le menu principal ou le menu instantané, etc.

### **1 Appuyer sur [SUB MENU].**

**2 Sélectionner une rubrique, puis appuyer sur [OK].**

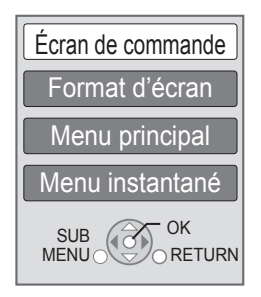

≥ Il peut ne pas être possible d'utiliser le sous-menu pendant que le menu principal pour BD-Vidéo ou DVD-Vidéo est affiché.

#### m

- Les touches de pilotage de cet appareil varient selon le téléviseur utilisé. Pour plus de détails, se reporter au manuel d'utilisation du téléviseur.
- ≥ Le fonctionnement de cet appareil pourrait être interrompu lors d'une pression sur des touches de la télécommande du téléviseur qui ne sont pas compatibles.
- ≥ Cet appareil prend en charge la fonction "HDAVI Control 5". "HDAVI Control 5" est la nouvelle norme (en date de décembre 2010) pour les appareils compatibles avec HDAVI Control de Panasonic. Cette norme est compatible avec les appareils HDAVI traditionnels de Panasonic.
- ≥ La fonction VIERA Link "HDAVI Control", basée sur les fonctions de pilotage fournies par HDMI qui est une norme de l'industrie aussi connue sous le nom de HDMI CEC (Consumer Electronics Control/ Comité des télécommunications et de l'électronique), est une fonction unique que nous avons développée et ajoutée à nos appareils. De ce fait, son pilotage avec les appareils d'autres fabricants qui prennent en charge HDMI CEC n'est pas garanti.
- ≥ Se rapporter aux manuels afférents aux appareils auxiliaires utilisés prenant en charge la fonction VIERA Link.

# Menu lecture

## **1 Appuyer sur [DISPLAY].**

Ex. BD-Vidéo

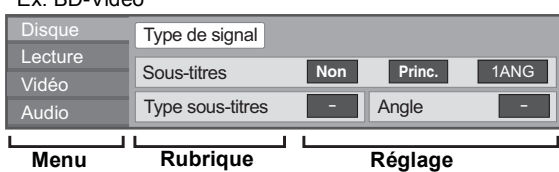

- **2 Appuyer sur [**3**,** <sup>4</sup>**] pour sélectionner le**  menu, puis appuyer sur [ $\blacktriangleright$ ].
- **3 Appuyer sur [**3**,** <sup>4</sup>**,** <sup>2</sup>**,** <sup>1</sup>**] pour sélectionner une rubrique, puis appuyer sur [**1**].**
- **4 Appuyer sur [**3**,** <sup>4</sup>**] pour sélectionner le réglage.**

Il est possible de modifier certaines rubriques en appuyant sur [OK].

**Pour quitter l'écran** Appuyer sur [DISPLAY].

**Selon l'état de l'appareil (lecture en cours, arrêt, etc.) et le contenu du support, certaines rubriques pourraient ne pas être disponibles ou paramétrables.**

À propos de la langue :  $(\Rightarrow 38)$ 

## Disque

#### **Type de signal**

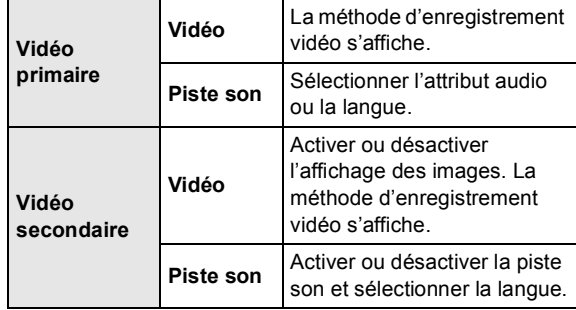

### **Vidéo**

La méthode d'enregistrement vidéo s'affiche.

#### **Piste son**

Pour afficher ou changer la piste audio.

#### **Sous-titres**

Pour activer ou désactiver les sous-titres et pour changer la langue selon le support.

#### **Type sous-titres**

Pour sélectionner le style des sous-titres.

#### **Canal audio**

Pour sélectionner le numéro du canal audio. (> 17, "Changement du rendu sonore")

#### **Angle**

Pour sélectionner le numéro de l'angle.

 $\Box$ 

<sup>≥</sup> Certaines rubriques ne peuvent être modifiées que sur le menu du disque.  $(\Rightarrow 17)$ 

## Lecture

#### **Lecture en reprise**

(Seulement pendant l'affichage du temps de lecture écoulé sur l'afficheur de l'appareil.)

Sélectionne la séquence devant être lue en reprise. Les rubriques affichées varient selon le type de disque.

Sélectionner "Non" pour annuler.

#### **Aléatoire**

Pour activer ou désactiver le mode aléatoire.

#### **Fenêtre d'infos sur la lecture** [BDT210]

Pour afficher les informations suivantes.

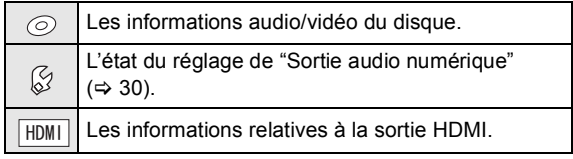

Appuyer sur [RETURN] pour quitter.

#### **Niveau aff. spontané**

(Seulement lorsque "Pleine HD" est sélectionné dans "Type  $3D''$  ( $\Rightarrow$  31).)

La position de l'affichage spontané du menu lecture ou de l'écran de message, etc., peut être ajustée durant la lecture en 3D.

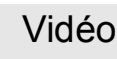

#### **Image**

Sélectionner la qualité de l'image pendant le visionnement.

≥ Il est possible d'effectuer des réglages additionnels en sélectionnant "Utilisat.".

Appuyer sur [1] pour sélectionner "Réglage de l'image", puis appuyer sur [OK].

- Réducteur 3D : Atténue le bruit de fond pour créer un effet de profondeur. Lorsque "Sortie 24p" est réglé sur "Oui", cette fonction pourrait ne pas être opérationnelle.  $(\Rightarrow 31)$
- Réd. intégré :

Atténue le bruit numérique et réduit le maculage autour des sections contrastées de l'image.

#### **Réglages avancés**

#### **Chrominance**

Le traitement à haute résolution des signaux chromatiques HDMI produit une image riche de qualité à haute résolution.

#### **Clarté des détails**

Pour une image nette et détaillée.

#### **Super résolution**

Les images de qualité normale sont converties en images nettes et détaillées lorsque rendues en 1080i/1080p à partir de la prise HDMI AV OUT.

### **Progressif**

Sélectionner la méthode de conversion au signal progressif approprié au matériel.

≥ Lorsque le contenu est déformé, changer les paramètres de "Auto" à "Vidéo".

#### **24p**

Les films et le contenu enregistré au format DVD-Vidéo en 24p sont reproduits au format 24p.

≥ Seulement lorsque "Sortie 24p" a été réglé sur "Oui"  $\Leftrightarrow$  31).

## Audio

#### **Effets sonores\*1, \*2**

Sélectionner un effet sonore.

- Sonorité tube num. **BDT210** : Cette fonction produit un son riche comme celui d'un amplificateur à lampes.
- Remastériser :

Cette fonction donne de l'éclat au son en rehaussant les hautes fréquences du signal audio. (Disques enregistrés à 48 kHz ou moins)

Réglage recommandé

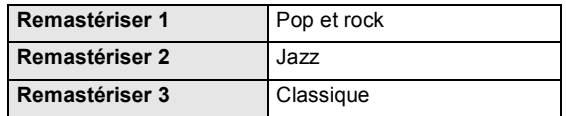

≥ Ambio atténuée :

Pour écouter un film avec un puissant rendu sonore même à faible volume (la nuit, par exemple), le rendu sonore est réglé de manière à être aisément audible.

#### **Optim. dialogues\*2**

Le volume sur le canal centre est monté de manière à rendre les dialogues plus faciles à entendre.

#### **Son haute clarté** [BDT210]

Lorsque l'appareil est connecté au téléviseur par l'entremise d'une prise HDMI pour la sortie vidéo, cela produit un son plus clair.

● Seulement si "Son haute clarté" est réglé sur "Activer"  $(\Rightarrow 30)$ .

\*1 Certaines fonctions ne peuvent pas être paramétrées séparément.<br>\*2 Cette fonction est seulement disponible pour le signal audio achem

Cette fonction est seulement disponible pour le signal audio acheminé depuis la prise HDMI ou OPTICAL lorsque "Sortie audio numérique" est réglé sur "PCM" (→ 30). (Toutefois, dans une telle éventualité, le signal audio est converti à 2 canaux depuis la prise OPTICAL.)

# Menu configuration

Modifier les paramétrages de l'appareil s'il y a lieu. Les réglages demeurent inchangés même si l'appareil est mis dans le mode veille.

## **1 Appuyer sur [HOME].**

- **2 Appuyer sur [OK] pour sélectionner "Configuration".**
- **3 Appuyer sur [**4**] pour sélectionner "Réglages du lecteur".**

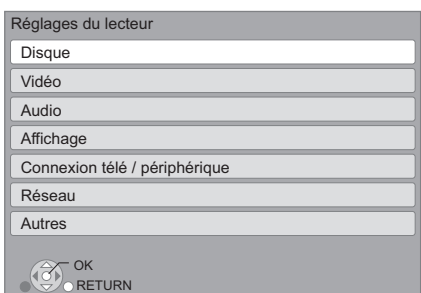

**4 Appuyer sur [**3**,** <sup>4</sup>**] pour sélectionner un menu, puis appuyer sur [OK].**

### **5 Appuyer sur [**3**,** <sup>4</sup>**] pour sélectionner une rubrique, puis appuyer sur [OK].**

S'il y a d'autres rubriques, recommencer les étapes plus haut.

**6** Appuyer sur [▲, ▼, ◀, ▶] pour **sélectionner une option, puis appuyer sur [OK].**

 $\Box$ 

≥ Les méthodes d'opération peuvent varier. Dans une telle éventualité, suivre les instructions affichées à l'écran.

#### **À propos du mot de passe**

Le même mot de passe est utilisé pour les fonctions suivantes.

Ne pas oublier le mot de passe.

- "Restrictions DVD-Vidéo"
- "Restrictions BD-Vidéo"
- "Verrouillage" ( $\Rightarrow$  32)

## Disque

#### **Restrictions DVD-Vidéo**

Fixer un niveau de restriction pour la lecture de DVD-Vidéo.

≥ Suivre les instructions à l'écran. Entrer un mot de passe à 4 chiffres au moyen des touches numériques dans l'écran de saisie du mot de passe.

#### **Restrictions BD-Vidéo**

Fixer un âge minimum pour la lecture de BD-Vidéo.

≥ Suivre les instructions à l'écran. Entrer un mot de passe à 4 chiffres au moyen des touches numériques dans l'écran de saisie du mot de passe.

#### **Lecture BD-Vidéo 3D**

Sélectionner le mode de lecture du logiciel compatible au format 3D.

#### **Langue audio**

Sélectionner la langue de la piste son.

- ≥ Si "Version originale" est réglé, la langue originale de chaque disque sera sélectionnée.
- ≥ Entrer un code (> 38) au moyen des touches numériques lorsque "Autre  $\star\star\star\star$ " est sélectionné.

#### **Langue des sous-titres**

Sélectionner la langue des sous-titres.

- ≥ Si "Automatique" est réglé, et que la langue sélectionnée sous "Langue audio" n'est pas disponible sur le disque, les sous-titres de cette langue s'afficheront automatiquement s'ils sont disponibles.
- ≥ Entrer un code (> 38) au moyen des touches numériques lorsque "Autre  $\star\star\star\star$ " est sélectionné.

#### **Langue du menu**

Sélectionner la langue des menus.

≥ Entrer un code (> 38) au moyen des touches numériques lorsque "Autre  $\star\!\star\!\star\!\star$ " est sélectionné.

#### **Accès Internet BD-Live (⇒ 19)**

Il est possible de restreindre l'accès Internet lors de l'utilisation des fonctions BD-Live.

≥ Si "Permettre(Limité)" est réglé, l'accès Internet n'est permis que pour le contenu BD-Live ayant un certificat de propriété de contenu.

#### **Texte des sous-titres**

Sélectionner une rubrique appropriée en rapport avec la langue choisie pour le texte des sous-titres sur les disques vidéo DivX **BDT210** ou MKV ( $\Leftrightarrow$  18).

≥ Cette rubrique n'est affichée qu'après la lecture d'un fichier.

## Vidéo

### **Arrêt sur image (mode pause)**

Sélectionner le type d'image affichée après avoir interrompu la lecture (pause).

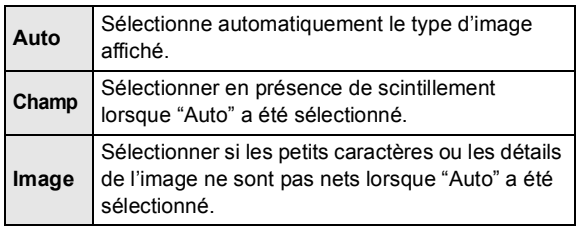

### **Lecture sans coupure**

Les chapitres d'une même liste de lecture sont lus sans interruption.

≥ Sélectionner "Oui" si l'image s'interrompt entre les chapitres.

### **Commande de niveau du noir**

Sélectionner plus pâle ou plus foncé pour ajuster le niveau du noir donnant la meilleure image.

## Audio

#### **Compression dynamique**

Pour une lecture à faible volume mais dont les dialogues demeurent aisément audibles.

(Dolby Digital, Dolby Digital Plus et Dolby TrueHD seulement)

≥ La fonction "Auto" n'est effective qu'avec Dolby TrueHD.

#### **Sortie audio numérique**

Appuyer sur [OK] pour afficher les réglages suivants.

### **Dolby D/Dolby D +/Dolby TrueHD DTS/DTS-HD**

Sélectionner le signal audio.

- ≥ Sélectionner "PCM" si l'appareil raccordé ne peut effectuer le décodage du signal choisi. Cet appareil décode le format audio et achemine le signal à l'appareil raccordé.
- Un réglage impropre peut entraîner du bruit.

#### **Audio secondaire BD-Vidéo**

Sélectionner si les pistes audio primaires et secondaires doivent être mélangées ou non (incluant le bruit de cliquage).  $(\Rightarrow 19)$ 

≥ Si "Non" est sélectionné, l'appareil ne reproduit que les pistes audio primaires.

#### **Conv.-abaissement PCM**

Sélectionner la modalité d'abaissement d'un signal audio avec une fréquence d'échantillonnage de 96 kHz pour la sortie PCM à partir de la prise DIGITAL AUDIO OUT.

- ≥ Si "Oui" est sélectionné, les signaux sont abaissés à 48 kHz.
- ≥ Si "Non" est sélectionné et que l'appareil auxiliaire connecté ne peut traiter des signaux avec une fréquence d'échantillonnage de 96 kHz, le son ne sera pas rendu adéquatement.
- ≥ Les signaux sont abaissés à 48 kHz malgré les réglages effectués dans les cas suivants :
	- lorsque le signal possède une fréquence d'échantillonage de 192 kHz
	- lorsque le disque est protégé contre le piratage
	- lorsque "Audio secondaire BD-Vidéo" est réglé sur "Oui"

#### **Mélange-abaissement**

Sélectionner le système de mélange-abaissement des signaux multicanaux à 2 canaux.

- ≥ Sélectionner "Ambio encodée" lorsque l'appareil auxiliaire raccordé prend en charge la fonction d'ambiophonie virtuelle.
- Aucun mélange-abaissement n'est effectué lorsque réglé sur "Train bits" pour les signaux acheminés via les prises de sortie HDMI AV OUT et DIGITAL AUDIO OUT.
- ≥ Le signal audio sera rendu au format "Stéréo" (2 canaux) dans les conditions suivantes :
	- Lecture AVCHD
	- Lecture de la piste audio secondaire (incluant le bruit de cliquage).

#### **Reformatage audio 7.1 ca** [BDT210]

Les signaux ambiophoniques à 6.1 canaux ou moins sont automatiquement rehaussés et rendus en 7.1 canaux.

- ≥ Si "Non" est sélectionné, le signal est rendu tel quel, peu importe le nombre de canaux. (Il est à noter que dans le cas d'un signal à 6.1 canaux, le signal est rendu à 5.1 canaux.)
- ≥ Le reformatage audio est possible dans les cas suivants :
	- Lorsque "PCM" est sélectionné dans "Sortie audio numérique".
	- Lorsque le signal audio est au format Dolby Digital, Dolby Digital Plus, Dolby TrueHD ou LPCM.
	- Lecture BD-Vidéo

#### **Son haute clarté** [BDT210]

Lorsque l'appareil est connecté au téléviseur par l'entremise d'une prise HDMI pour la sortie vidéo, cela produit un son plus clair.

≥ Régler sur "Activer" et régler ensuite "Son haute clarté" sur "Oui" dans le menu lecture. ( $\Rightarrow$  28)

### **Délai audio**

La synchronisation entre l'audio et la vidéo peut être corrigée par le réglage du délai de la sortie audio.

## Affichage

#### **Messages à l'écran**

Sélectionner si oui ou non les messages sont automatiquement affichés.

#### **Langue de l'affichage**

Sélectionner la langue d'affichage des menus et des messages à l'écran.

#### **Fonction économiseur d'écran**

Cette fonction prévient le développement d'une image rémanente.

- ≥ Lorsque ce paramètre est réglé sur "Oui" : Après 10 minutes ou plus d'inactivité, l'écran Direct Navigator passe automatiquement au menu d'accueil.
- ≥ Cette fonction n'est pas disponible durant la lecture ou lors d'une pause, etc.
- ≥ En ce qui concerne la musique sur [CD-DA] ou MP3, quel que soit le paramétrage, après un moment d'inactivité, l'écran Direct Navigator change automatiquement d'état.

#### **Afficheur sur panneau avant**

Change le niveau de luminosité de l'écran d'affichage du lecteur.

≥ Si "Auto" est sélectionné, la luminosité de l'afficheur est atténuée durant la lecture, autrement il demeure lumineux.

#### **Licence**

Les informations au sujet du logiciel utilisé par cet appareil sont affichées.

## Connexion télé / périphérique

#### **Réglages 3D**

Appuyer sur [OK] pour afficher les réglages suivants.

#### **Type 3D**

- Sélectionner le format du téléviseur raccordé.
- Changer également la configuration 3D sur le téléviseur lorsque "Damier" et "Côte à côte" sont sélectionnés.

#### **Mises en garde pour lecture 3D**

Régler l'affichage ou non de l'écran d'avertissement du 3D lors de la lecture d'un logiciel compatible au format 3D.

### **Format télé**

Régler en fonction du type de téléviseur utilisé.

Lorsqu'un téléviseur avec écran 4:3 est connecté et que le contenu en lecture est au format 16:9 :

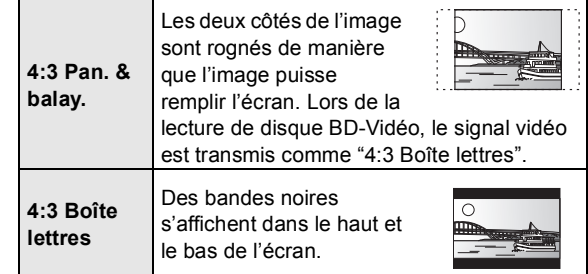

Lorsqu'un téléviseur avec écran panoramique 16:9 est connecté et que le contenu en lecture est au format 4:3 :

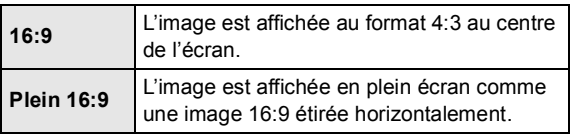

#### **Connexion HDMI**

Appuyer sur [OK] pour afficher les réglages suivants.

#### **Résolution HDMI**

Les rubriques prises en charge par les appareils connectés sont indiquées sur l'écran par le symbole " $*$ ". La sélection d'une rubrique non identifiée par le symbole "¢" peut entraîner l'affichage d'images distordues.

- ≥ Si "Auto" est réglé, l'appareil sélectionne automatiquement la résolution convenant le mieux au téléviseur raccordé.
- Pour reproduire un signal vidéo haute définition converti au format 1080p, il est nécessaire de connecter l'appareil directement à un téléviseur compatible avec la haute définition 1080p (téléviseur à haute définition). Si l'appareil est connecté à un téléviseur à haute définition par le truchement d'un autre appareil auxiliaire, ce dernier doit aussi être compatible à un signal 1080p.

#### **Sortie 24p**

Lorsque l'appareil est connecté à un téléviseur qui prend en charge un signal vidéo 1080/24p via un câble HDMI, l'appareil affiche le contenu enregistré (films, etc.) dans ce format à une cadence de 24p.

- ≥ Lors de la lecture d'images DVD-Vidéo, régler sur "Oui", puis régler également sur "24p" dans "Vidéo" (→ 28) à "Oui".
- ≥ Lorsque des images BD-Vidéo au format autre que 24p sont lues, les images sont rendues à la cadence de 60p. ≥ 24p :

Il s'agit d'une image progressive enregistrée à une cadence de 24 images à la seconde (film cinématographique). Plusieurs films au format BD-Vidéo sont enregistrés à la cadence de 24 images à la seconde conformément aux spécifications du cinéma sur pellicule.

#### **Mode couleur HDMI**

Ce réglage sert à sélectionner la conversion de l'espace couleur du signal de l'image lorsque l'appareil est raccordé via un câble HDMI.

### **Sortie audio HDMI**

Ce réglage sélectionne la sortie audio à partir de HDMI.

≥ Régler sur "Non" lorsque le téléviseur est connecté à cet appareil au moyen d'un câble HDMI et que cet appareil est connecté à d'autres périphériques tel un amplificateur/récepteur au moyen d'une prise OPTICAL.

#### **VIERA Link**

Régler pour utiliser la fonction "HDAVI Control" lorsque raccordé au moyen d'un câble HDMI à un appareil qui prend en charge la fonction "HDAVI Control".

● Sélectionner "Non" lorsque la fonction "HDAVI Control" n'est pas utilisée.

#### **Sortie couleurs profondes**

Ce réglage sert à sélectionner si la fonction Couleurs profondes est utilisée lorsqu'un téléviseur compatible est raccordé.

#### **Drapeau du type de contenu**

Selon le contenu en lecture, le téléviseur reproduira l'image en s'adaptant à la méthode optimale lorsqu'un téléviseur prenant en charge cette fonction est connecté.

### Réseau

#### Configuration réseau simplifiée ( $\Rightarrow$  13)

#### **Réglages réseau**

Il est possible de configurer les paramètres réseau individuellement.

Appuyer sur [OK] pour afficher les réglages suivants.

#### **Mode connexion au réseau local (LAN)**

Sélectionner la méthode de connexion.

#### **Paramétrages de la liaison sans fil**

Lorsqu'une liaison sans fil est utilisée, cette rubrique permet le réglage des paramètres de connexion et du routeur sans fil en plus de la vérification des paramètres de connexion actuels.

#### **Configuration de la connexion**

L'assistant de configuration du routeur sans fil s'affichera.

#### **Réglage du mode de vitesse double (2,4 GHz)**

Lorsqu'un format sans fil de 2,4 GHz est utilisé, cette configuration détermine la vitesse de connexion.

≥ Lors de la connexion à l'aide du "Mode vitesse 2x (40 MHz)", 2 canaux utilisent la même bande de fréquence, ce qui résulte en un risque accru d'interférences. Ceci peut provoquer la réduction de la vitesse de la connexion ou l'instabilité de celle-ci.

#### **Adresse IP/Réglages DNS**

Permet de vérifier l'état de la connexion réseau et d'établir les réglages tels que l'adresse IP et DNS.

Appuyer sur [OK] pour afficher les réglages pertinents.

≥ L'option "Réglage de vitesse de connexion" n'est activée que si "Détection automatique-vitesse connexion" est réglé sur "Non".

#### **Réglages du serveur mandataire**

Permet de vérifier l'état de la connexion avec le serveur mandataire et d'effectuer des réglages. Appuyer sur [OK] pour afficher les réglages pertinents.

#### **Réglages du contenu Internet (→ 23) (VIERA CAST)**

Appuyer sur [OK] pour afficher les réglages suivants.

#### **Verrouillage**

Il est possible de restreindre l'utilisation de VIERA **CAST** 

≥ Suivre les instructions à l'écran. Entrer un mot de passe à 4 chiffres au moyen des touches numériques dans l'écran de saisie du mot de passe.

#### **Contrôle auto du gain audio**

Lorsque VIERA CAST est utilisé, les niveaux de volume qui sont différents en fonction des contenus sont ajustés automatiquement au niveau de volume standard.

- Selon le contenu, cette fonction sera sans effet.
- ≥ Sélectionner "Non" lorsque l'audio est brouillée.

#### **Fuseau h**

En sélectionnant le fuseau horaire, il est possible de régler l'heure de l'appareil en fonction de l'emplacement de l'utilisateur.

≥ Certains contenus VIERA CAST exigent le réglage du fuseau horaire. Régler le fuseau horaire au besoin.

#### **HA**

Sélectionner "Oui" pour utiliser l'heure avancée.

#### **Connexion au lecteur réseau**

Il est possible d'accéder au dossier partagé d'appareils auxiliaires non compatibles avec DLNA, tels qu'un PC fonctionnant sous Windows XP, pour effectuer la lecture de vidéos, d'images et de fichiers de musique sur cet appareil.

Pour plus de détails concernant les réglages et la méthode d'opération des appareils auxiliaires raccordés, se reporter au site Web suivant.

**http://panasonic.jp/support/global/cs/ (en anglais seulement)**

### **Paramétrages du périphérique (→ 25)**

Appuyer sur [OK] pour afficher les réglages suivants.

#### **Pilotage de périphérique**

Activer pour pilotage par DMC (contrôleur multimédia numérique).

≥ Si "Oui" est sélectionné, "Démarrage rapide" est fixé à "Oui".

#### **Entrée du nom du périphérique**

Régler le nom de cet appareil aux fins d'affichage sur les appareils auxiliaires raccordés.

#### **Type d'enregistrement**

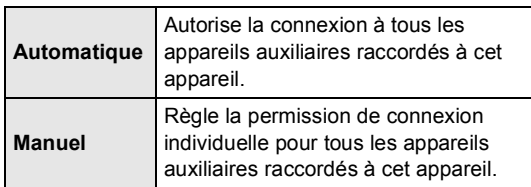

#### **Liste de périphériques**

L'enregistrement/désenregistrement des appareils auxiliaires affichés peut être effectué lorsque "Manuel" sous "Type d'enregistrement" est sélectionné.

#### **Adresse MAC**

Affiche l'adresse MAC de cet appareil.

### Autres

#### **Code de télécommande**

Modifier le code de la télécommande lorsque d'autres appareils Panasonic répondent à cette télécommande.

#### **Démarrage rapide**

L'appareil démarre plus rapidement lorsqu'il est mis en marche.

- ≥ L'unité de contrôle interne sera alimentée lors du réglage sur "Oui", ce qui entraînera la condition suivante, non présente lors du réglage sur "Non".
	- La consommation d'énergie à l'état d'inactivité augmentera. (À propos de la consommation d'énergie  $\Rightarrow$  39)

#### **Réglage facile**

Pour effectuer des réglages de base ("Langue de l'affichage", "Format télé", "Démarrage rapide", "Capteur sans toucher" **BDT210**).

#### **Réinitialisation**

Cela rétablit tous les réglages du menu configuration et du menu lecture à leurs valeurs par défaut, à l'exception des fonctions "Code de télécommande", "Langue de l'affichage", "Mode connexion au réseau local (LAN)", "Paramétrages de la liaison sans fil", "Adresse IP/Réglages DNS", "Réglages du serveur mandataire", "Verrouillage", "Restrictions DVD-Vidéo" et "Restrictions BD-Vidéo", etc.

#### **Capteur sans toucher** [BDT210]

Appuyer sur [OK] pour afficher les réglages suivants.

#### Capteur  $(\Rightarrow 5)$

Il suffit de passer la main au-dessus de la partie supérieure de l'appareil pour ouvrir et fermer le plateau.

### **Niveau sonore**

Pour régler le volume de la tonalité du capteur sans toucher.

#### **Inscription DivX (→ 18) <b>BDT210**

Ce code d'enregistrement est nécessaire pour pouvoir acheter et lire le contenu vidéo à la demande DivX (VOD).

#### **Informations système**

Pour afficher la version du micrologiciel de cet appareil et du module de liaison sans fil.

#### **Mise à jour du micrologiciel (** $\Rightarrow$  **15)**

Appuyer sur [OK] pour afficher les réglages suivants.

#### **Vérification auto de mise à jour**

Lorsque l'appareil demeure connecté à l'Internet, il vérifie au moment de sa mise en marche la disponibilité de la plus récente version du micrologiciel; l'utilisateur peut alors décider d'effectuer la mise à jour si nécessaire.

#### **Mettre à jour maintenant**

Il est possible de mettre à jour le micrologiciel sur demande (à la condition qu'une mise à jour est disponible).

# **R éférences** Guide de dépannage

#### **Avant d'appeler un centre de service, faire les vérifications décrites ci-dessous.**

#### **La plus récente version du micrologiciel est-elle installée?**

Les mises à jour peuvent être diffusées dans le but de corriger certaines irrégularités de fonctionnement découvertes avec certains films.  $( \Rightarrow 15)$ 

#### $\blacktriangledown$ **Effectuer les vérifications suivantes et consulter notre site Web pour plus d'informations.**

http://www.panasonic.ca

#### $\blacktriangledown$ **Ou consulter notre site Web pour trouver un centre de service.**

Il est facile de trouver un centre de service dans votre région sur notre site Web.

#### **Autres informations de soutien** :

"Certificat de garantie limitée" ( $\Leftrightarrow$  42).

#### **Les phénomènes suivants ne sont le signe d'aucune défectuosité de l'appareil :**

- Bruits réguliers entendus pendant la rotation du disque.
- Perturbation de l'image pendant une recherche.
- Permutation de l'image pendant le remplacement des disques 3D.

### ■ L'appareil ne répond à aucune commande.

Maintenir la touche [POWER [/I] de l'appareil principal enfoncée pendant 3 secondes.

– S'il est toujours impossible de mettre l'appareil hors marche, débrancher le cordon d'alimentation et le rebrancher après une minute d'attente.

### ■ Il n'est pas possible d'éjecter le disque.

Il se peut que l'appareil ait un problème de fonctionnement.

- 1 Lorsque l'appareil est hors marche, maintenir enfoncées en même temps les touches [OK], [B] et [Y] de la télécommande pendant au moins 5 secondes. – "00 RET" est affiché sur l'écran de l'appareil.
- 2 Appuyer à plusieurs reprises sur la touche [1] (à droite) de la télécommande ou [POWER [J]] sur l'appareil jusqu'à ce que "06 FTO" soit affiché sur l'écran de l'appareil.
- 3 Appuyer sur [OK] sur la télécommande ou sur [≜ OPEN/CLOSE] sur l'appareil.

## Opération

#### **Rétablissement des réglages par défaut**

¾ Sélectionner "Oui" sous "Réinitialisation" dans le menu configuration.  $(\Rightarrow 33)$ 

#### **Rétablissement de tous les paramètres par défaut**

- $\triangleright$  Effectuer la réinitialisation comme suit :
- 1 Lorsque l'appareil est hors marche, maintenir enfoncées en même temps les touches [OK], [B] et [Y] de la télécommande pendant au moins 5 secondes. – "00 RET" est affiché sur l'écran de l'appareil.
- $(2)$  Appuyer à plusieurs reprises sur la touche  $[\triangleright]$  (à droite) de la télécommande ou [POWER [J]] sur l'appareil jusqu'à ce que "08 FIN" soit affiché sur l'écran de l'appareil.
- 3 Maintenir enfoncée la touche [OK] de la télécommande ou **[▲** OPEN/CLOSE] de l'appareil pendant au moins 3 secondes.

#### **Cet appareil se met hors marche lorsque le signal d'entrée du téléviseur est commuté.**

 $\geq$  Il s'agit du fonctionnement normal lorsque VIERA Link (HDAVI Control 4 ou plus récente) est utilisé. Pour plus de détails, consulter le manuel d'utilisation du téléviseur.

#### **La télécommande ne fonctionne pas adéquatement.**

- $\triangleright$  Changer les piles de la télécommande. ( $\Leftrightarrow$  4)
- $\triangleright$  La télécommande et l'appareil n'utilisent pas les mêmes codes de commande. Si le message "SET  $\Box$ " apparaît sur l'afficheur sur pression d'une touche de la télécommande, changer le code sur la télécommande.  $(\Rightarrow 33)$

#### **Le mode syntonisateur télé n'est pas affiché lorsque le téléviseur est mis en marche.**

- $\triangleright$  Ce phénomène peut se produire selon la configuration du téléviseur lorsque "Démarrage rapide" est réglé sur "Oui".
- Selon le téléviseur, ce phénomène peut être prévenu en raccordant à nouveau le câble HDMI à une prise d'entrée HDMI différente ou en modifiant les réglages de la connexion HDMI automatique.

#### **En cas d'omission du mot de passe pour les restrictions. Pour annuler le niveau des restrictions.**

- $\triangleright$  Le niveau des restrictions est réinitialisé.
- 
- 1 Lorsque l'appareil est en marche, maintenir enfoncées en même temps les touches [OK], [B] et [Y] de la télécommande pendant au moins 5 secondes. – "00 RET" est affiché sur l'écran de l'appareil.
- 2 Appuyer à plusieurs reprises sur la touche [1] (à droite) de la télécommande ou [POWER [J] sur l'appareil jusqu'à ce que "03 VL" soit affiché sur l'écran de l'appareil.
- 3 Appuyer sur [OK] sur la télécommande ou sur [≜ OPEN/CLOSE] sur l'appareil.

#### **La connexion USB n'est pas reconnue correctement.**

- ¾ Si un périphérique USB est connecté à l'appareil lors de la lecture d'un disque ou d'une communication vidéo, la connexion n'est pas reconnue. Appuyer sur [HOME], puis insérer le périphérique USB de nouveau.
- ¾ [BDT210] : Le périphérique USB et le disque dur USB ne sont pas reconnus par le port USB sur le panneau arrière de l'appareil.
- ¾ Débrancher, puis rebrancher le câble USB. Si la reconnaissance n'est toujours pas possible, mettre l'appareil hors marche, puis le remettre en marche.
- ¾ Les périphériques USB connectés à l'aide d'un câble prolongateur USB autre que celui fourni avec l'adaptateur de réseau local sans fil DY-WL10 (vendu séparément) **BDT110** ou un concentrateur USB peuvent ne pas être reconnus par cet appareil.
- $\triangleright$  Si un disque dur USB est connecté à cet appareil, utiliser le câble de raccordement fourni avec le disque dur.
- $\triangleright$  Si deux mémoires USB et un disque dur USB sont connectés simultanément, ils ne seront pas reconnus par cet appareil.

## Image

### **Le signal vidéo du lecteur n'est pas affiché à l'écran du téléviseur.**

### **L'image est distordue.**

- ¾ Une résolution incorrecte est sélectionnée dans "Résolution HDMI". Réinitialiser les paramètres comme suit :
- 1 Lorsque l'appareil est en marche, maintenir enfoncées en même temps les touches [OK], [B] et [Y] de la télécommande pendant au moins 5 secondes. – "00 RET" est affiché sur l'écran de l'appareil.
- 2 Appuyer à plusieurs reprises sur la touche [1] (à droite) de la télécommande ou [POWER [J]] sur l'appareil jusqu'à ce que "04 PRG" soit affiché sur l'écran de l'appareil.
- 3 Maintenir enfoncée la touche [OK] de la télécommande ou [▲ OPEN/CLOSE] de l'appareil pendant au moins 3 secondes.

Effectuer le réglage à nouveau.  $(\Rightarrow 31)$ 

- Lorsque les signaux audio aux formats Dolby Digital Plus, Dolby TrueHD, et DTS-HD ne sont pas rendus en train de bits, sélectionner "Oui" sous la rubrique "Réinitialisation" et effectuer les réglages appropriés.  $(\Rightarrow 33)$
- $\triangleright$  Lorsque "Lecture BD-Vidéo 3D" du menu configuration est réglé à "Automatique", les images pourraient ne pas s'afficher selon la méthode de connexion utilisée. Après avoir retiré le disque de cet appareil, sélectionner "Rég. avant lect." dans le menu configuration, puis sélectionner "Lecture 2D" dans l'écran de configuration affiché lors de la lecture de disques 3D.  $( \Rightarrow 29)$

#### Le signal vidéo n'est pas rendu. **BDT210**

¾ Régler "Son haute clarté" dans le menu lecture à "Non" pour utiliser la prise VIDEO OUT. (→ 28)

#### **Le signal vidéo n'est pas rendu en haute définition.**

¾ Vérifier le paramétrage de "Résolution HDMI" dans le menu configuration.  $(\Rightarrow 31)$ 

#### **Le signal vidéo 3D n'est pas rendu.**

- $\triangleright$  Y a-t-il un amplificateur/récepteur non compatible au format 3D qui est raccordé entre cet appareil et un téléviseur? ( $\Rightarrow$  9)
- $\triangleright$  Les réglages effectués sur cet appareil et sur le téléviseur sont-ils corrects?  $(\Rightarrow 20)$
- ¾ L'amplificateur/récepteur raccordé entre cet appareil et le téléviseur est-il en marche?

#### **Le signal vidéo 3D n'est pas rendu correctement en 2D.**

- ¾ Sélectionner "Rég. avant lect." dans le menu configuration, puis sélectionner "Lecture 2D" dans l'écran de configuration affiché lors de la lecture de disques  $3D \ (\Rightarrow 29)$
- $\triangleright$  Les disques qui ont des titres enregistrés côte à côte (structure à 2 écrans) et qui peuvent être visionnés en 3D sont lus selon les réglages du téléviseur.

#### **Aucuns sous-titres ne sont affichés.**

 $\triangleright$  Si le balayage progressif a été sélectionné, les sous-titres pour malentendants ne peuvent être affichés.

#### **Les sous-titres chevauchent les sous-titres pour malentendants enregistrés sur les disques.**

¾ Désactiver les sous-titres ou la fonction d'affichage des sous-titres pour malentendants du téléviseur.  $(\Rightarrow 27)$ 

#### **Une bande noire s'affiche sur les bords de l'écran.**

#### **Le format télé est anormal.**

- ¾ Vérifier que le "Format télé" est correctement réglé.  $(\Rightarrow 31)$
- ¾ Ajuster le réglage du format sur le téléviseur.

## Audio

#### **Il n'est pas possible de commuter le type de signal audio.**

 $\triangleright$  Lors de la connexion à un amplificateur/récepteur à l'aide d'une prise OPTICAL ou d'une prise HDMI, il n'est pas possible de changer le signal audio si "Sortie audio numérique" est réglé sur "Train bits". Régler "Sortie audio numérique" sur "PCM". (→ 30)

#### **Le type audio sélectionné n'est pas entendu.**

- ¾ Vérifier les connexions et les réglages "Sortie audio numérique".  $(\Rightarrow 9, 30)$
- $\triangleright$  Pour acheminer le signal audio d'un appareil connecté au moyen d'un câble HDMI, régler "Sortie audio HDMI" sur "Oui" dans le menu configuration.  $(\Rightarrow 32)$

#### **Le disque ne peut être lu.**

E disque est peut-être sale.  $(\Rightarrow 4)$ 

#### **L'affichage de photos (JPEG) est anormal.**

 $\triangleright$  Les images éditées sur un PC, telles les images JPEG progressif, pourraient ne pas être affichées.

#### **Il n'est pas possible d'effectuer la lecture de contenu BD-Live.**

- $\geq$  La carte SD est protégée en écriture. ( $\Leftrightarrow$  7)
- ¾ Vérifier que l'appareil est connecté à Internet haute vitesse.  $(\Rightarrow 10)$
- ¾ Vérifier les paramétrages de "Accès Internet BD-Live".  $(\Rightarrow 29)$
- $\triangleright$  Vérifier qu'une carte SD est mise en place dans la fente pour carte SD.  $(\Rightarrow 16)$

### Lecture **Réseau**

#### **La connexion au réseau ne peut être établie.**

- ¾ Vérifier la connexion Internet et ses paramétrages.  $(\Rightarrow 10, 13, 32)$
- $\triangleright$  Se reporter au manuel afférent à chaque appareil et apporter les corrections qui s'imposent.

#### **Lors de l'utilisation d'une connexion réseau local sans fil, le signal vidéo du serveur multimédia certifié DLNA n'est pas rendu ou des trames vidéo sont sautées au cours de la lecture.**

- $\triangleright$  Un routeur à taux de transfert plus élevé, tel qu'un routeur sans fil 802.11n (2,4 GHz ou 5 GHz) peut résoudre le problème. Lors de l'utilisation d'un routeur sans fil 802.11n (2,4 GHz ou 5 GHz), il est nécessaire de régler le type de chiffrement sur "AES". L'utilisation simultanée avec un four à micro-ondes, téléphone sans fil, etc., à 2,4 GHz peut interrompre la connectivité ou causer d'autres problèmes.
- $\triangleright$  À l'écran "Paramétrages de la liaison sans fil" ( $\Rightarrow$  32), la luminosité en continu d'au moins 4 indicateurs de "Réception" est la condition requise pour une connexion stable. Si 3 indicateurs ou moins sont allumés ou si la connexion est interrompue, changer l'emplacement ou l'angle de positionnement du routeur sans fil et vérifier si l'état de la connexion s'est améliorée. En cas de non-amélioration, connecter à un réseau câblé et effectuer à nouveau la "Configuration réseau simplifiée"  $(\Rightarrow 13)$ .

# Messages

Les messages ou codes de service indiqués ci-dessous s'affichent sur le téléviseur ou l'appareil dans le cas où une situation anormale serait détectée au démarrage ou pendant l'utilisation de l'appareil.

## À l'écran du téléviseur

### **Lecture impossible.**

Un disque non compatible a été mis en place (disque au format vidéo PAL, etc.).

### **Affichage impossible sur cet appareil.**

- $\triangleright$  Le fichier image n'est pas compatible.
- ¾ S'assurer que l'indicateur "SD" n'apparaît pas sur l'afficheur de l'appareil et réinsérer la carte.

### **Aucun disque n'est inséré.**

 $\triangleright$  Le disque pourrait être sens dessus dessous.

### $\circledcirc$  Cette opération n'est pas disponible.

- $\geq$  Certaines opérations ne sont pas prises en charge par cet appareil. Par exemple :
	- BD-Vidéo : Pendant la lecture, la recherche arrière au ralenti ou la lecture arrière image par image n'est pas possible.

### **L'adresse IP n'a pas été réglée.**

¾ "Adresse IP" sous "Adresse IP/Réglages DNS" est "---.---.---.---". Régler "Adresse IP", "Masque de sous-réseau" et "Passerelle par défaut". (Si nécessaire, activer l'acquisition automatique d'adresse.)

#### **Niveau bas de sécurité avec paramétrage actuel du point d'accès au réseau sans fil. Modifiez le paramétrage pour une meilleure protection.**

Le type d'authentification pour le réseau sans fil est réglé sur "Démarrage du système" ou le type de chiffrement est réglé sur "Aucun chiffrem.". Il est recommandé de chiffrer pour des raisons de sécurité. Pour plus de détails, se reporter au manuel d'utilisation du routeur sans fil utilisé. Le chiffrement est requis lors de la lecture de vidéos, etc., à partir d'appareils compatibles avec le DLNA.

## À l'écran d'affichage du lecteur

### **F99**

L'appareil ne fonctionne pas adéquatement. Maintenir l'interrupteur IPOWER (b/II de l'appareil principal enfoncé pendant 3 secondes pour mettre l'appareil dans le mode de veille, puis le remettre en marche.

### **HDMI ONLY**

¾ Certains disques BD-Vidéo peuvent uniquement être acheminés avec HDMI.

### **NET**

 $\triangleright$  Lors de la connexion à un réseau.

### **No PLAY**

 $\triangleright$  Une restriction quant à la classification des disques  $BD-Vidéo ou DVD-Vidéo a été établie. (  $\Rightarrow$  29)$ 

### **No READ**

 $\triangleright$  Le support est sale ou rayé. Le lecteur ne peut le lire.

### **PLEASE WAIT**

 $\triangleright$  Un processus interne est en cours. Il ne s'agit pas d'une anomalie. Il n'est pas possible d'utiliser l'appareil pendant l'affichage du message "PLEASE WAIT".

#### **REMOVE**

¾ Le périphérique USB consomme trop d'énergie. Retirer le périphérique USB.

#### **SET**

#### **("**∑**" représente un nombre.)**

 $\geqslant$  Les codes de la télécommande et du lecteur ne sont pas identiques. Changer le code sur la télécommande.

Enfoncer simultanément la touche [OK] et la touche numérique indiquée pendant plus de 5 secondes.

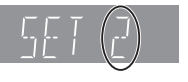

#### **U59**

 $\triangleright$  L'appareil est trop chaud.

L'appareil passe en mode veille pour des raisons de sécurité. Attendre environ 30 minutes que le message disparaisse.

Installer l'appareil dans un endroit bien aéré. Ne pas bloquer les évents d'aération situés sur les côtés de l'appareil.

#### **U72 U73**

- $\triangleright$  La connexion HDMI ne fonctionne pas correctement.
	- Mettre l'appareil et le téléviseur hors marche.
	- Débrancher le câble HDMI entre l'appareil et le téléviseur.

### **H**□□ ou F□□

- **("**∑**" représente un nombre.)**
- ¾ Une anomalie a été détectée.
- $\triangleright$  Vérifier l'appareil en se rapportant au guide de dépannage. Si le code de service demeure affiché, procéder comme suit.
- 1 Débrancher le cordon d'alimentation et attendre quelques secondes, puis le rebrancher.
- Appuyer sur [POWER  $\bigcirc$ /I] pour mettre l'appareil en marche.

Si le code de service demeure affiché malgré le fait d'avoir suivi les étapes ci-dessus, communiquer avec le détaillant en lui mentionnant le code de service affiché.

#### **START**

 $\geq$  Le système redémarre pendant la mise à jour du micrologiciel. Ne pas mettre l'appareil hors marche.

### **UPD/**

- **("**∑**" représente un nombre.)**
- $\triangleright$  La mise à jour du micrologiciel est en cours. Ne pas mettre l'appareil hors marche.

#### **FINISH**

 $\triangleright$  La mise à jour du micrologiciel est terminée.

# Informations supplémentaires

### ■ Langue

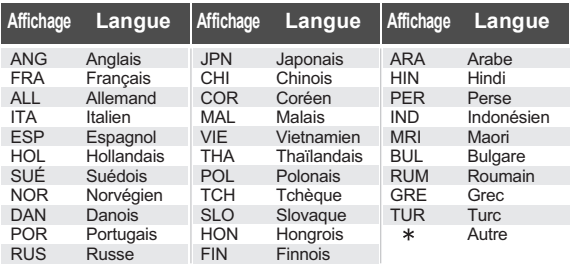

## ■ Liste des codes de langue

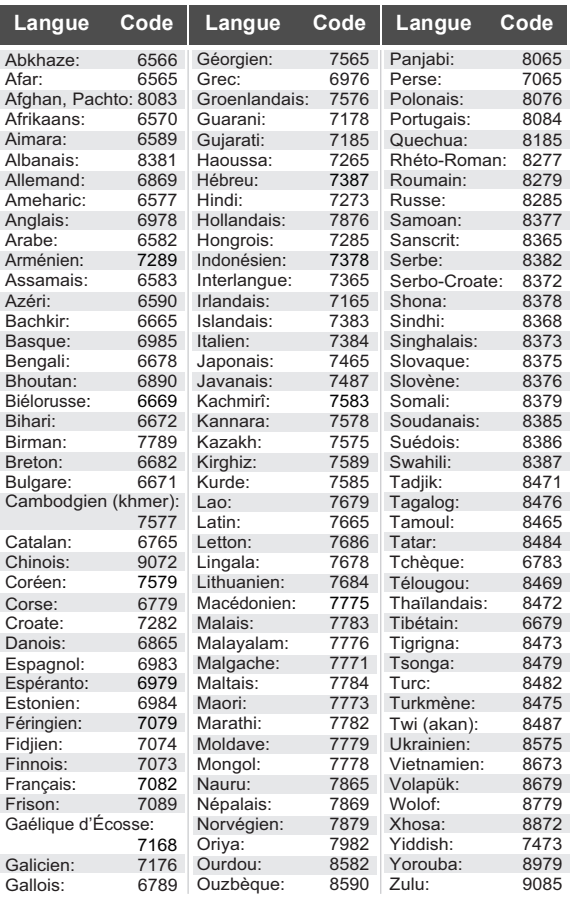

# Spécifications

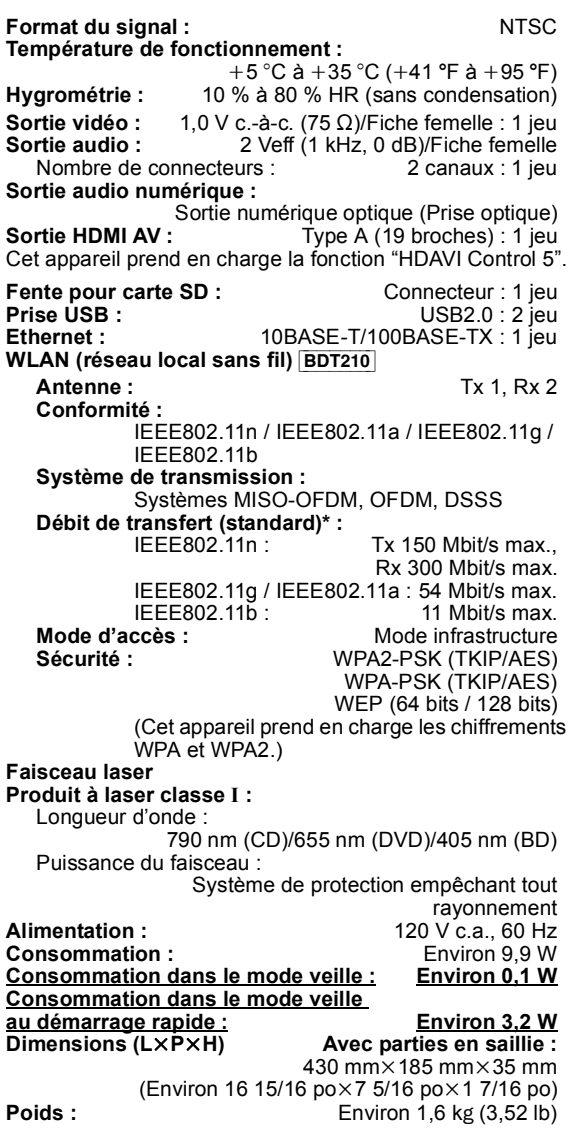

Les spécifications peuvent être modifiées sans préavis.

\* Les vitesses de transfert sont des valeurs théoriques; cependant, le débit de communication réel variera en fonction de l'environnement de communication ou de l'appareil raccordé.

## Format du fichier

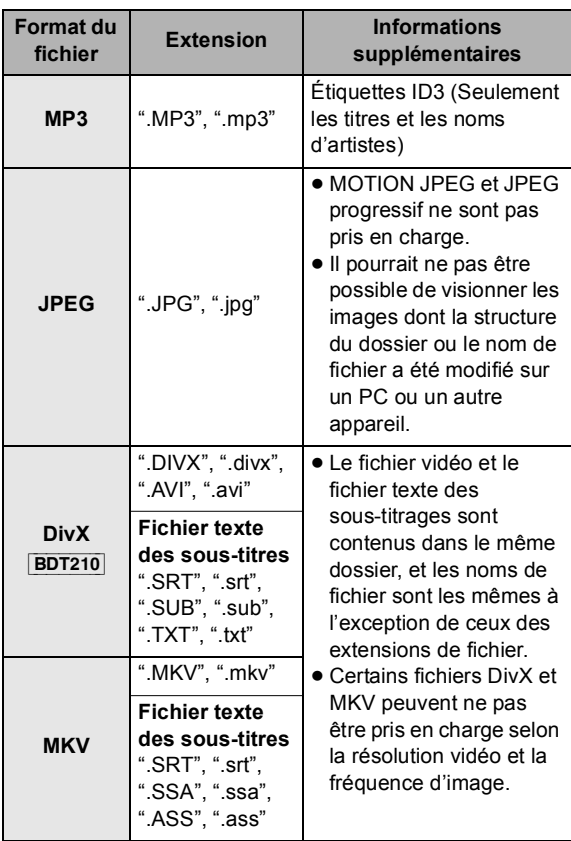

≥ La lecture pourrait ne pas être possible ou l'ordre de lecture pourrait varier avec certaines structures de fichiers ou de type d'enregistrement.

## Informations audio

La sortie audio diffère selon les prises auxquelles est raccordé l'amplificateur/récepteur et selon le paramétrage de l'appareil.  $(\Rightarrow 30,$  Sortie audio numérique)

● Le nombre de canaux indiqué représente le nombre maximum de canaux de sortie lorsque connecté à un amplificateur/récepteur compatible avec le format audio pertinent.

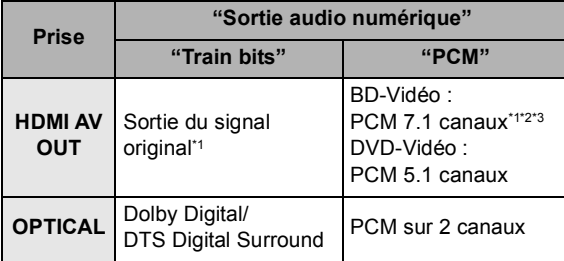

\*1 Si "Audio secondaire BD-Vidéo" est réglé sur "Oui", le contenu audio sera reproduit au format Dolby Digital, DTS Digital Surround ou PCM 5.1 canaux.

\*2 [BDT110] : Le nombre maximum de canaux aux fins d'ambiophonie au format Dolby est PCM 5.1 canaux.

\*3 La sortie audio 5.1 ou 6.1 canaux est amplifiée à 7.1 canaux selon les spécifications DTS, Inc.

Java et toutes les marques de commerce Java ainsi que les logotypes sont des marques de commerce ou des marques déposées de Sun Microsystems, Inc. aux États-Unis et(ou) dans d'autres pays.

Fabriqué sous licence de Dolby Laboratories. Le terme Dolby et le sigle double D sont des marques commerciales de Dolby Laboratories.

Fabriqué sous licence en vertu des brevets américains n<sup>os</sup> : 5,451,942; 5,956,674; 5,974,380; 5,978,762; 6,226,616; 6,487,535; 7,392,195; 7,272,567; 7,333,929; 7,212,872 et d'autres brevets émis et en instance des États-Unis et mondiaux.

DTS et le symbole sont des marques déposées et DTS-HD, DTS-HD Master Audio | Essential et les logos DTS sont des marques de commerce de DTS, Inc.

Logiciel inclus avec ce produit. © DTS, Inc. Tous droits réservés.

Cet appareil incorpore la technologie de protection de copie qui est protégée par les brevets des États-Unis et d'autres droits de propriété intellectuelle de Rovi Corporation. L'ingénierie inverse et le démontage sont interdits.

HDMI, le logo HDMI et High-Definition Multimedia Interface sont des marques de commerce ou des marques déposées de HDMI Licensing LLC aux États-Unis et dans d'autres pays.

Ce produit est utilisé sous licence en vertu de la licence des portefeuilles de brevets AVC et VC-1 pour l'utilisation à des fins personnelles et non commerciales qui accorde le droit au consommateur de (i) coder de la vidéo conformément aux normes AVC et VC-1 ("AVC/VC-1 Video") et(ou) (ii) décoder de la vidéo AVC/VC-1 codé par un consommateur à des fins personnelles et non commerciales et(ou) obtenue d'un fournisseur autorisé à fournir de la vidéo AVC/VC-1. Aucune licence n'est accordée ou ne sera considérée comme ayant été allouée pour aucune autre utilisation. De plus amples informations peuvent être obtenues auprès de MPEG LA, LLC. Allez à http://www.mpegla.com.

HDAVI Control™ est une marque de commerce de Panasonic Corporation.

VIERA Link™ est une marque de commerce de Panasonic Corporation.

VIERA CAST™ est une marque de commerce de Panasonic Corporation.

EZ Sync® est une marque de commerce de Panasonic Corporation.

La technologie de codage audio MPEG Layer-3 est sous licence de Fraunhofer IIS et Thomson.

"AVCHD" et le logo "AVCHD" sont des marques de commerce de Panasonic Corporation et Sony Corporation.

Le logo SDXC est une marque de commerce de SD-3C, LLC.

"DVD logo" est une marque de commerce de DVD Format/Logo Licensing Corporation.

Le logo Wi-Fi CERTIFIED est une marque de certification de Wi-Fi Alliance.

DivX®, DivX Certified® et tous les logos qui y sont associés sont des marques de commerce de DivX, Inc. et sont utilisées sous licence.

DivX®, DivX Certified® and associated logos are trademarks of DivX, Inc. and are used under license.

DLNA, le logo DLNA et DLNA CERTIFIED sont des marques de commerce, des marques de service ou des marques de certification de la Digital Living Network Alliance.

Windows est une marque de commerce ou une marque déposée de Microsoft Corporation aux États-Unis et dans d'autres pays.

YouTube et Picasa sont des marques de commerce de Google, Inc.

Skype et tous les marques de commerce et les logos qui y sont associés, ainsi que le symbole "  $\bigcirc$ ", sont des marques de commerce de Skype Limited.

Ce produit comprend le logiciel suivant :

- (1) le logiciel développé de façon indépendante par ou pour Panasonic Corporation
- (2) le logiciel appartenant à un tiers et accordé sous licence à Panasonic Corporation,
- (3) le logiciel autorisé en vertu de la Licence publique générale GNU, version  $2$  (GPL  $v2$ )
- (4) le logiciel autorisé en vertu de la Licence publique générale limitée GNU LESSER, version 2.1 (LGPL v2.1) et/ou,
- (5) le logiciel libre autre que le logiciel autorisé en vertu de la GPL v2 et/ou LGPL v2.1

Pour les logiciels énumérés aux points (3) et (4), veuillez vous référer aux conditions générales de la GPL v2 et LGPL v2.1, comme c'est le cas aux adresses

http://www.gnu.org/licenses/old-licenses/gpl-2.0.html et http://www.gnu.org/licenses/old-licenses/lgpl-2.1.html.

En outre, les logiciels énumérés aux points (3) et (4) sont couverts par les droits d'auteur par plusieurs individus. Veuillez vous reporter à l'avis de droit d'auteur de ces individus à l'adresse http://www.am-linux.jp/dl/AWBPP11

Le logiciel de la GPL/LGPL est distribué dans l'espoir qu'il sera utile, mais SANS LA MOINDRE GARANTIE, pas même la garantie implicite de COMMERCIALISATION ou D'ADÉQUATION À UN BUT PARTICULIER.

Dans les trois (3) ans suivant la livraison du produit, Panasonic donnera à tout tiers qui communique avec nous à l'adresse fournie ci-dessous, moyennant des frais équivalents à notre coût fixé pour une distribution physique du code source, une copie entièrement lisible à la machine du code source correspondant couvert en vertu de la GPL v2/LGPL v2.1.

Adresse courriel contact cdrequest@am-linux.jp

Le code source est également offert gratuitement pour vous ou tout membre du public sur notre site Web ci-dessous. http://www.am-linux.jp/dl/AWBPP11

Le logiciel catégorisé sous (5) comprend également :

- Ce produit comprend des logiciels mis au point par le OpenSSL 1. Project pour utilisation avec le OpenSSL Toolkit.
- (http://www.openssl.org/) Ce produit comprend des logiciels mis au point par The University of California Berkeley et ses collaborateurs. 2.
- 3. Code FreeType.
- 4. Logiciel mis au point par Independent JPEG Group.

#### Licence publique gSOAP 1.3

Une partie du logiciel intégré dans cet appareil est le logiciel gSOAP. Des portions créées par gSOAP sont protégées par copyright (c) 2001-2009, Robert A. van Engelen, Genivia inc. Tous droits réservés. LE LOGICIEL INCLUS DANS CET APPAREIL EST FOURNI EN PARTIE PAR GENIVIA INC SANS AUCUNE SORTE DE GARANTIE EXPLICITE OU IMPLICITE, Y COMPRIS, MAIS SANS S'Y LIMITER, LES GARANTIES DE QUALITÉ MARCHANDE OU D'ADAPTATION À UN BUT PARTICULIER. EN AUCUN CAS, L'AUTEUR NE POURRA ÊTRE TENU POUR RESPONSABLE DE TOUT DOMMAGE DIRECT, INDIRECT, ACCESSOIRE, SPÉCIAL, EXEMPLAIRE OU CORRÉLATIF (Y COMPRIS MAIS SANS S'Y LIMITER, LA FOURNITURE OU LE REMPLACEMENT DE MARCHANDISES OU DE SERVICES; LA PERTE D'UTILISATION, DE DONNÉES OU DE PROFITS; OU TOUTE INTERRUPTION D'ACTIVITÉ) PROVOQUÉ ET SUR BASE D'UNE THÉORIE DE RESPONSABILITÉ, PAR CONTRAT, RESPONSABILITÉ STRICTE OU DE DÉLIT (Y COMPRIS LA NÉGLIGENCE OU AUTRE) RÉSULTANT DE L'UTILISATION DE CE LOGICIEL MÊME S'IL EST AVERTI DE LA POSSIBILITÉ D'UN TEL DOMMAGE.

This product incorporates the following software:

- (1) the software developed independently by or for Panasonic Corporation,
- (2) the software owned by third party and licensed to Panasonic Corporation,
- (3) the software licensed under the GNU General Public License, Version 2 (GPL v2),
- (4) the software licensed under the GNU LESSER General Public License, Version 2.1 (LGPL v2.1) and/or,
- (5) open sourced software other than the software licensed under the GPL v2 and/or LGPL v2.1

For the software categorized as (3) and (4), please refer to the terms and conditions of GPL v2 and LGPL v2.1, as the case may be at http://www.gnu.org/licenses/old-licenses/gpl-2.0.html and http://www.gnu.org/licenses/old-licenses/lgpl-2.1.html. In addition, the software categorized as  $(3)$  and  $(4)$  are copyrighted by several individuals. Please refer to the copyright notice of those individuals at

http://www.am-linux.jp/dl/AWBPP11

The GPL/LGPL software is distributed in the hope that it will be useful, but WITHOUT ANY WARRANTY, without even the implied warranty of MERCHANTABILITY or FITNESS FOR A PARTICULAR PURPOSE.

At least three (3) years from delivery of products, Panasonic will give to any third party who contacts us at the contact information provided below, for a charge no more than our cost of physically performing source code distribution, a complete machine-readable copy of the corresponding source code covered under GPL v2/LGPL v2.1.

Contact Information cdrequest@am-linux.jp

Source code is also freely available to you and any other member of the public via our website below. http://www.am-linux.jp/dl/AWBPP11

For the software categorized as (5) includes as follows.

- 1. This product includes software developed by the OpenSSL Project for use in the OpenSSL Toolkit. (http://www.openssl.org/)
- 2. This product includes software developed by the University of California, Berkeley and its contributors.
- FreeType code. 3.
- 4. The Independent JPEG Group's JPEG software.

#### gSOAP Public License 1.3

Part of the software embedded in this product is gSOAP software. Portions created by gSOAP are Copyright (C) 2001-2009 Robert A. van Engelen, Genivia inc. All Rights Reserved. THE SOFTWARE IN THIS PRODUCT WAS IN PART PROVIDED BY GENIVIA INC AND ANY EXPRESS OR IMPLIED WARRANTIES, INCLUDING, BUT NOT LIMITED TO, THE IMPLIED WARRANTIES OF MERCHANTABILITY AND FITNESS FOR A PARTICULAR PURPOSE ARE DISCLAIMED. IN NO EVENT SHALL THE AUTHOR BE LIABLE FOR ANY DIRECT, INDIRECT, INCIDENTAL, SPECIAL, EXEMPLARY, OR CONSEQUENTIAL DAMAGES (INCLUDING, BUT NOT LIMITED TO, PROCUREMENT OF SUBSTITUTE GOODS OR SERVICES; LOSS OF USE, DATA, OR PROFITS; OR BUSINESS INTERRUPTION) HOWEVER CAUSED AND ON ANY THEORY OF LIABILITY, WHETHER IN CONTRACT, STRICT LIABILITY, OR TORT (INCLUDING NEGLIGENCE OR OTHERWISE) ARISING IN ANY WAY OUT OF THE USE OF THIS SOFTWARE, EVEN IF ADVISED OF THE POSSIBILITY OF SUCH DAMAGE.

# Certificat de garantie limitée

#### **Panasonic Canada Inc.**

5770, Ambler Drive, Mississauga (Ontario) L4W 2T3

#### **PRODUIT PANASONIC – GARANTIE LIMITÉE**

Panasonic Canada Inc. garantit que ce produit est exempt de défauts de matériaux et de main-d'œuvre dans un contexte d'utilisation normale pendant la période indiquée ci-après à compter de la date d'achat original et, dans l'éventualité d'une défectuosité, accepte, à sa discrétion, de (a) réparer le produit avec des pièces neuves ou remises à neuf, (b) remplacer le produit par un produit neuf ou remis à neuf d'une valeur équivalente ou (c) rembourser le prix d'achat. La décision de réparer, remplacer ou rembourser appartient à Panasonic Canada Inc.

#### **Appareils audio Technics – Un (1) an, pièces et main-d'œuvre Lecteurs BD/DVD Panasonic – Un (1) an, pièces et main-d'œuvre Récepteurs audio Panasonic – Un (1) an, pièces et main-d'œuvre Appareils cinéma maison Panasonic – Un (1) an, pièces et main-d'œuvre**

La présente garantie n'est fournie qu'à l'acheteur original d'un des produits de marque Panasonic indiqués plus haut, ou à la personne l'ayant reçu en cadeau, vendu par un détaillant Panasonic agréé au Canada et utilisé au Canada. Le produit ne doit pas avoir été « vendu tel quel » et doit avoir été livré à l'état neuf dans son emballage d'origine.

#### **POUR ÊTRE ADMISSIBLE AUX SERVICES AU TITRE DE LA PRÉSENTE GARANTIE, LA PRÉSENTATION D'UN REÇU D'ACHAT OU DE TOUTE AUTRE PIÈCE JUSTIFICATIVE DE LA DATE D'ACHAT ORIGINAL, INDIQUANT LE MONTANT PAYÉ ET LE LIEU DE L'ACHAT, EST REQUISE.**

#### **RESTRICTIONS ET EXCLUSIONS**

La présente garantie COUVRE SEULEMENT les défaillances attribuables à un défaut des matériaux ou à un vice de fabrication et NE COUVRE PAS l'usure normale ni les dommages esthétiques. La présente garantie NE COUVRE PAS NON PLUS les dommages subis pendant le transport, les défaillances causées par des produits non fournis par Panasonic Canada Inc. ni celles résultant d'un accident, d'un usage abusif ou impropre, de négligence, d'une manutention inadéquate, d'une mauvaise application, d'une altération, d'une installation ou de réglages impropres, d'un mauvais réglage des contrôles de l'utilisateur, d'un mauvais entretien, d'une surtension temporaire, de la foudre, d'une modification, de la pénétration de sable, de liquides ou d'humidité, d'une utilisation commerciale (dans un hôtel, un bureau, un restaurant ou tout autre usage par affaires ou en location), d'une réparation effectuée par une entité autre qu'un centre de service Panasonic agréé ou encore d'une catastrophe naturelle.

Les piles sèches sont également exclues de la présente garantie.

CETTE GARANTIE LIMITÉE ET EXPRESSE REMPLACE TOUTE AUTRE GARANTIE, EXPRESSE OU IMPLICITE, INCLUANT LES GARANTIES IMPLICITES DU CARACTÈRE ADÉQUAT POUR LA COMMERCIALISATION ET UN USAGE PARTICULIER. PANASONIC CANADA INC. N'AURA D'OBLIGATION EN AUCUNE CIRCONSTANCE POUR TOUT DOMMAGE DIRECT, INDIRECT OU CONSÉCUTIF RÉSULTANT DE L'UTILISATION DE CE PRODUIT OU DÉCOULANT DE TOUTE DÉROGATION À UNE GARANTIE EXPRESSE OU IMPLICITE. (À titre d'exemples, cette garantie exclut les dommages relatifs à une perte de temps, le transport jusqu'à et depuis un centre de service agréé, la perte ou la détérioration de supports ou d'images, de données ou de tout autre contenu en mémoire ou enregistré. Cette liste n'est pas exhaustive et n'est fournie qu'à des fins explicatives.)

Certaines juridictions ne reconnaissent pas les exclusions ou limitations de dommages indirects ou consécutifs, ou les exclusions de garanties implicites. Dans de tels cas, les limitations stipulées ci-dessus peuvent ne pas être applicables. La présente garantie vous confère des droits précis; vous pourriez aussi avoir d'autres droits pouvant varier selon votre province ou territoire de résidence.

#### **SERVICE SOUS GARANTIE**

**Pour tout renseignement sur les produits et de l'assistance technique**, veuillez communiquer avec :

#### **ASSISTANCE TECHNIQUE**

Centre de service à la clientèle : Téléphone : 1-800-561-5505 Télécopieur : (905) 238-2360 Lien courriel : « Support à la clientèle  $\rightarrow$  contactez-nous  $\rightarrow$  courriel » à www.panasonic.ca

#### **RÉPARATIONS**

Veuillez localiser le centre de service agréé le plus près de chez vous.

Lien : « Support à la clientèle  $\rightarrow$  centres de service » à www.panasonic.ca

#### **EXPÉDITION D'UN PRODUIT À UN CENTRE DE SERVICE**

Emballez soigneusement, de préférence dans son carton d'origine, et expédiez, franco de port, suffisamment assuré. Accompagnez le tout d'une description de la défectuosité présumée et d'une pièce justificative de la date d'achat original.

**Homologation :** Il est recommandé de noter, dans l'espace prévu ci-dessous, le numéro de modèle et le numéro de série inscrits à l'arrière, ou sous le fond de l'appareil, et de conserver ce manuel pour référence ultérieure.

NUMÉRO DE MODÈLE NUMÉRO DE SÉRIE

**DATE D'ACHAT DÉTAILLANT ADRESSE DU DÉTAILLANT** 

**N**x **DE TÉLÉPHONE** 

 $\overline{a}$ 

Références *Références*

# Index

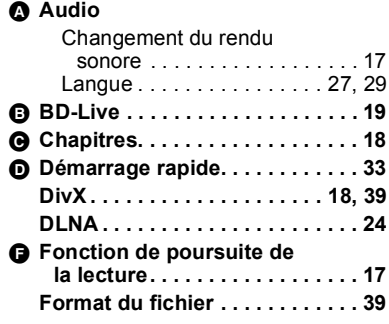

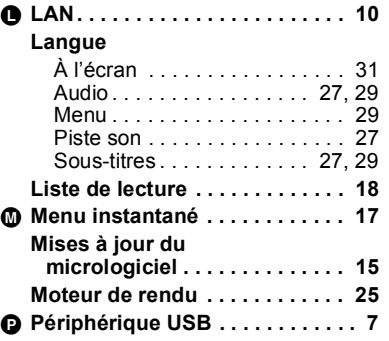

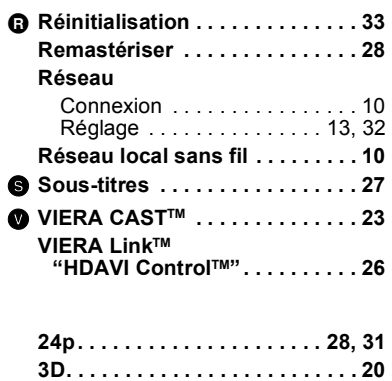

VIECA CAST

ava

**POWERED** 

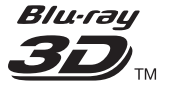

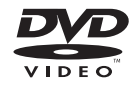

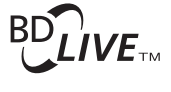

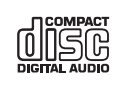

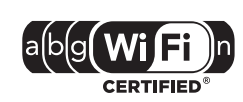

**BD-Vidéo** 

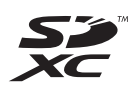

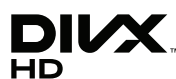

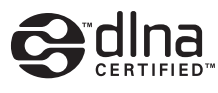

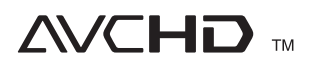

À titre de participant au programme ENERGY STAR<sup>®</sup>, Panasonic a déterminé que cet appareil respecte les directives ENERGY STAR® en matière d'économie d'énergie.

#### **Information sur la mise au rebut dans les pays n'appartenant pas à l'Union européenne**

de procéder.

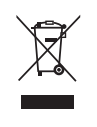

HƏMI

Ce symbole est uniquement valide dans l'Union européenne. Si vous désirez mettre ce produit au rebut, contactez l'administration locale ou le revendeur et informez-vous de la bonne façon

VIETA Link™

Panasonic Canada Inc. 5770 Ambler Drive Mississauga, Ontario L4W 2T3 *www.panasonic.ca*

**FNFRGY** 

C Panasonic Corporation 2010 Imprimé en Chine

VQT3B59 F1210ST0

 $(\widehat{\mathsf{Cf}})$